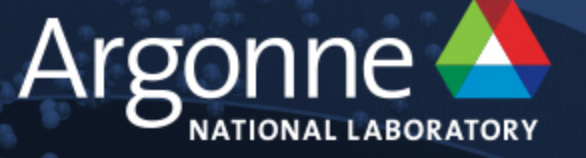

# **Cray Performance Tools**

**Colleen Bertoni**

www.anl.gov

### **Outline**

- Quick introduction to profiling terminology
- Overview of Cray Performance Tools
- Introduction to CrayPat-lite
	- Usage and output
	- Learning more without rerunning
- Experiments to try

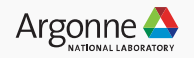

## **Quick intro to profiling terminology**

- Goal of profiling is to determine where a program is spending time and help tune code to the target system
- Two ways of collecting data:

#### **Sampling**

- At given intervals, samples the program counters to see what function the code is in
- Statistical, might miss some functions with small runtime
- Usually lower overhead than other methods

#### **Tracing**

- Logs information on enter and exit of function (traces function calls)
- More accurate about the performance, but more overhead since each function is instrumented

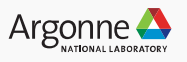

3 Argonne Leadership Computing Facility

#### **Overview of Cray Performance Tools**

- CrayPat: Cray's **P**erformance **A**nalysis **T**ool
- Used to analyze program performance on Cray **Supercomputers**
- Both sampling and tracing modes
- Supports a wide range of programming models (including MPI, OpenMP, and CUDA)
- Can be used to identify hotspots, load imbalances, MPI rank communication information, I/O, and memory usage
- Supports Cray, Intel, and GCC compilers

### **Cray Performance Tools Components**

- **CrayPat-lite and CrayPat**
	- Can be used to identify hotspots, load imbalances, MPI rank communication information, I/O, and memory usage, etc.
- **Cray Apprentice2** 
	- Visualization of load imbalance, communication
- **Reveal** 
	- Tool to show Cray compiler feedback about where to vectorization, blocking, and advice on modifying code to add OpenMP
	- module PrgEnv-cray should be used
- **PAPI** 
	- Standard API for performance counters
	- Can set CrayPat environment variables to monitor and display hardware counters

5 Argonne Leadership Computing Facility

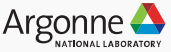

#### **CrayPat-lite**

- Very easy-to-use version of CrayPat
- Simple interface
- Default is sampling-based profiling
- Automatically does data processing and generation of text report on the compute nodes at the end of a job

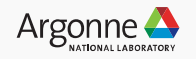

### **Using CrayPat-lite: Overview**

#### 1. Environment setup

user@thetalogin6:~> module unload darshan user@thetalogin6:~> module load perftools-lite

#### 2. Compiling the code to use CrayPat-lite

user@thetalogin6:~> make

#### 3. Running the code

user@thetalogin6:~> qsub ./jobscript

#### 4. Analyzing the output

Condensed report to stdout

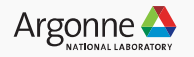

### **Using CrayPat-lite: Overview**

#### 1. Environment setup

user@thetalogin6:~> module unload darshan user@thetalogin6:~> module load perftools-lite

2. Compiling the code to use CrayPat-lite

user@thetalogin6:~> make

#### 3. Running the code

user@thetalogin6:~> qsub ./jobscript

4. Analyzing the output

Condensed report to stdout

More information with pat report or Apprentice2 without re-running

8 Argonne Leadership Computing Facility

Document results, make changes, repeat

1. Environment Setup

user@thetalogin6: ~> , module unload darshan user@thetalogin6:~> module load perftools-lite

Darshan needs to be unloaded since it has conflicts with CrayPat

"module load perftools-lite" loads performance instrumentation module, and will instrument programs when they are compiled.

perftools-base module should already be listed under "module list" If not, load perftools base with "module load perftools-base". This provides access to man pages and help system, and does not instrument code. (Should be loaded by default.)

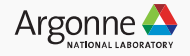

1. Environment Setup

user@thetalogin6:~> module unload darshan user@thetalogin6:~> module load perftools-lite

user@thetalogin6:~> module list Currently Loaded Modulefiles:

- 
- 2) eproxy/2.0.16-6.0.4.1\_3.1\_\_g001b199.ari 15) alps/6.4.2-6.0.4.1\_3.1
- 
- 4) craype-network-aries 17) atp/2.1.1
- 
- 
- 7) udreg/2.3.2-6.0.4.0\_12.2\_\_g2f9c3ee.ari 20) craype-mic-knl
- 8) ugni/6.0.14-6.0.4.0\_14.1\_\_ge7db4a2.ari 21) cray-mpich/7.7.0
- 
- 10) dmapp/7.1.1-6.0.4.0\_46.2\_\_gb8abda2.ari 23) trackdeps
- 11) gni-headers/5.0.11-6.0.4.0\_7.2\_\_g7136988.ari 24) xalt
- 12) xpmem/2.2.2-6.0.4.1\_18.2\_\_g43b0535.ari 25) perftools-lite
- 13) job/2.2.2-6.0.4.0\_8.2\_\_g3c644b5.ari

1) modules/3.2.10.6 14) dvs/2.7\_2.2.366.0.4.1\_16

- 
- 3) intel/18.0.0.128 16) rca/2.2.15-6.0.4.1 13.1
	-
- 5) craype/2.5.14 18) perftools-base/7.0.1
- 6) cray-libsci/18.04.1 19) PrgEnv-intel/6.0.4
	-
	-
- 9) pmi/5.0.13 22) nompirun/nompirun
	-
	-
	-

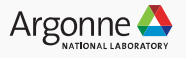

(Any build script, not just make)

2. Compiling the code to use CrayPat-lite

user@thetalogin6:~> make clean user@thetalogin6:~> make

Rebuild code as usual

```
user@thetalogin6:~> make
ftn -03 -qopt-report=5 -align array64byte -c test.f90 -0 test.o
...
...
INFO: creating the CrayPat-instrumented executable 
'test' (sample_profile) ...OK
```
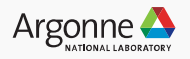

3. Running the code

```
user@thetalogin6:\sim> qsub -A proj -n 8 -t 30 ./jobscript.sh
Job routed to queue "default".
229865
```
Run code as usual

```
user@thetalogin6:~> cat jobscript.sh
\#!/bin/bash -x#COBALT --attrs mcdram=cache:numa=quad
\#COBAI T -t 30
#COBALT –n 8
#COBALT –A proj
echo "Starting Cobalt job script"
aprun -n 512 -N 64 test
```
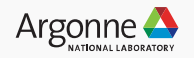

#### 4. Analyzing the output

Condensed report to stdout (likely at the end of the Cobalt .output file), and more information in  $*$ .ap2,  $*$ .xf files and possibly a MPICH\_RANK\_ORDER file in a created subdirectory

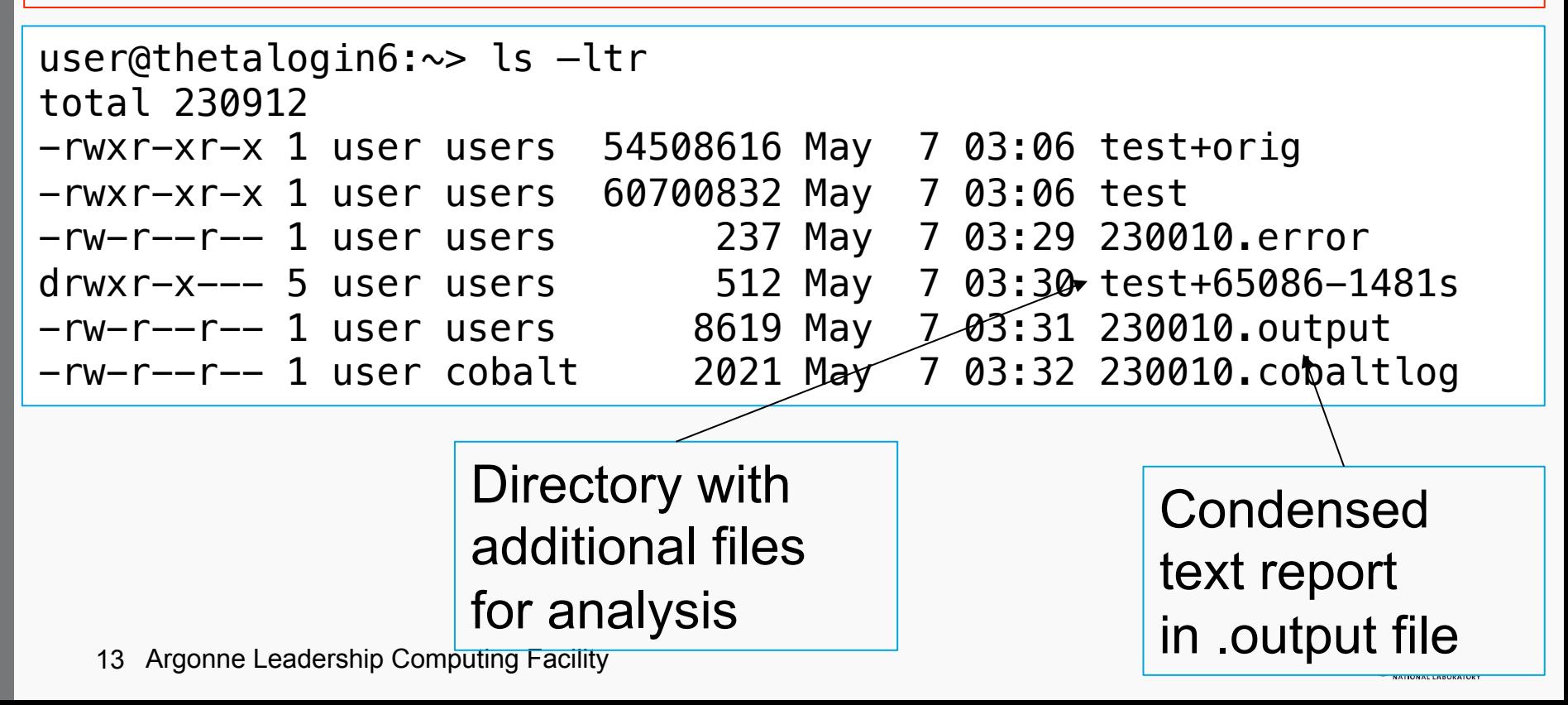

#### user@thetalogin6:~> cat 230010.output

... (normal program output)

I/O Write Rate: 0.526600 MBytes/sec #################################################################  $\#$  and the set of the set of the set of the set of the set of the set of the set of the set of the set of the set of the set of the set of the set of the set of the set of the set of the set of the set of the set of the # CrayPat-lite Performance Statistics #  $\#$  and the set of the set of the set of the set of the set of the set of the set of the set of the set of the set of the set of the set of the set of the set of the set of the set of the set of the set of the set of the ################################################################# CrayPat/X: Version 7.0.1 Revision a43a9d5 03/07/18 16:37:36 Experiment: lite lite/sample profile Number of PEs (MPI ranks): 512 Numbers of PEs per Node: 64 PEs on each of 8 Nodes Numbers of Threads per PE: 1 Number of Cores per Socket: 64 Execution start time: Tue May 8 03:12:29 2018 System name and speed: nid02670 1.301 GHz (nominal) Intel Knights Landing CPU Family: 6 Model: 87 Stepping: 1 MCDRAM: 7.2 GHz, 16 GiB available as quad, cache (100% cache) Avg Process Time: 167.37 secs High Memory: 21,104.6 MBytes 41.2 MBytes per PE Observed CPU clock boost: 107.7 % Instr per Cycle: 1.12 Observed CPU cycle rate: 1.39 GHz I/O Read Rate: 2.730396 MBytes/sec

#### user@thetalogin6:~> cat 230010.output

... (normal program output)

I/O Write Rate: 0.526600 MBytes/sec #################################################################  $\#$  and the set of the set of the set of the set of the set of the set of the set of the set of the set of the set of the set of the set of the set of the set of the set of the set of the set of the set of the set of the # CrayPat-lite Performance Statistics #  $\#$  and the set of the set of the set of the set of the set of the set of the set of the set of the set of the set of the set of the set of the set of the set of the set of the set of the set of the set of the set of the ################################################################# CrayPat/X: Version 7.0.1 Revision a43a9d5 03/07/18 16:37:36 Experiment: lite lite/sample profile Number of PEs (MPI ranks): 512 Numbers of PEs per Node: 64 PEs on each of 8 Nodes Numbers of Threads per PE: 1 Number of Cores per Socket: 64 Execution start time: Tue May 8 03:12:29 2018 System name and speed: nid02670 1.301 GHz (nominal) Intel Knights Landing CPU Family: 6 Model: 87 Stepping: 1 MCDRAM: 7.2 GHz, 16 GiB available as quad, cache (100% cache) Avg Process Time: 167.37 secs High Memory: 21,104.6 MBytes 41.2 MBytes per PE Observed CPU clock boost: 107.7 % Instr per Cycle: 1.12 Observed CPU cycle rate: 1.39 GHz I/O Read Rate: 2.730396 MBytes/sec

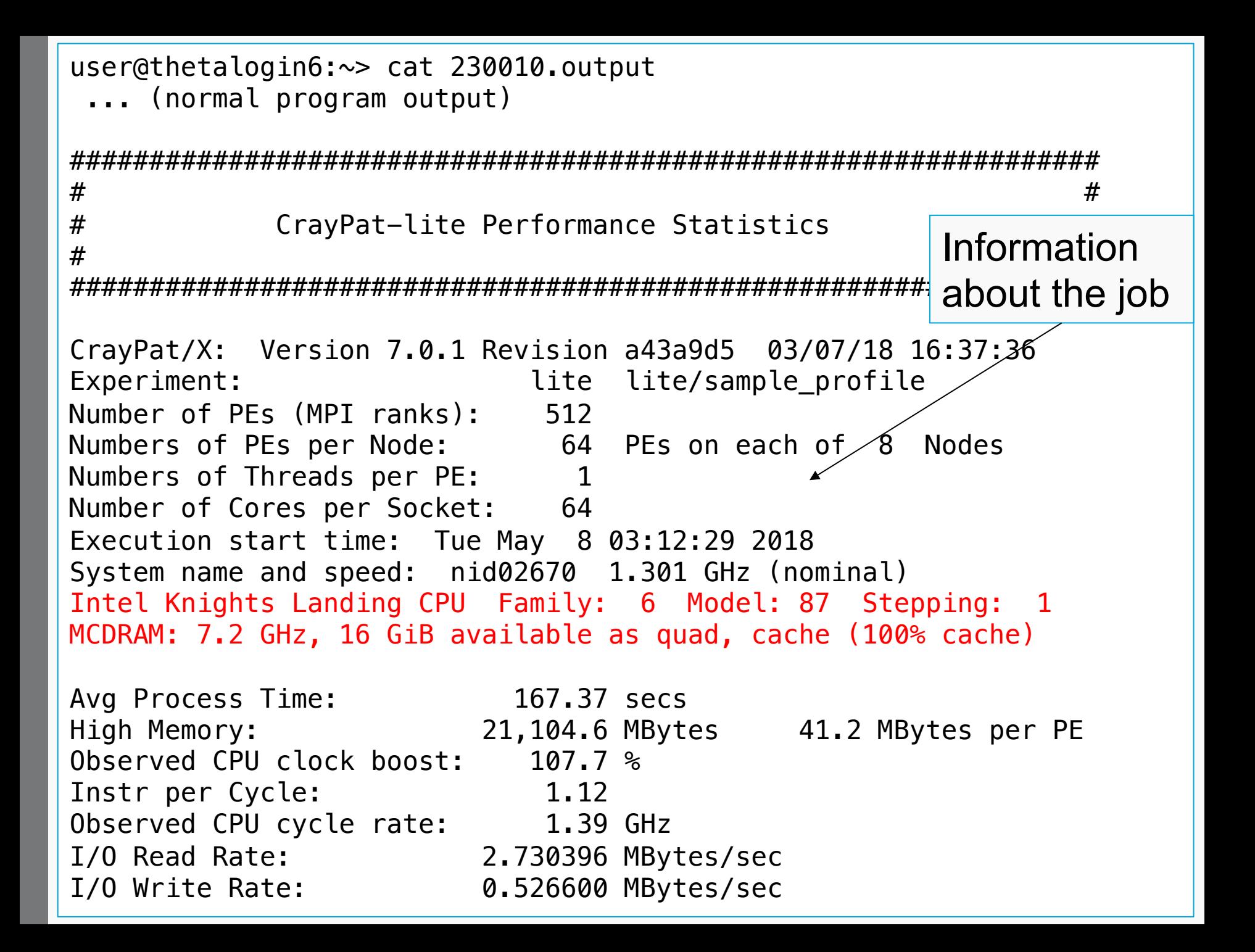

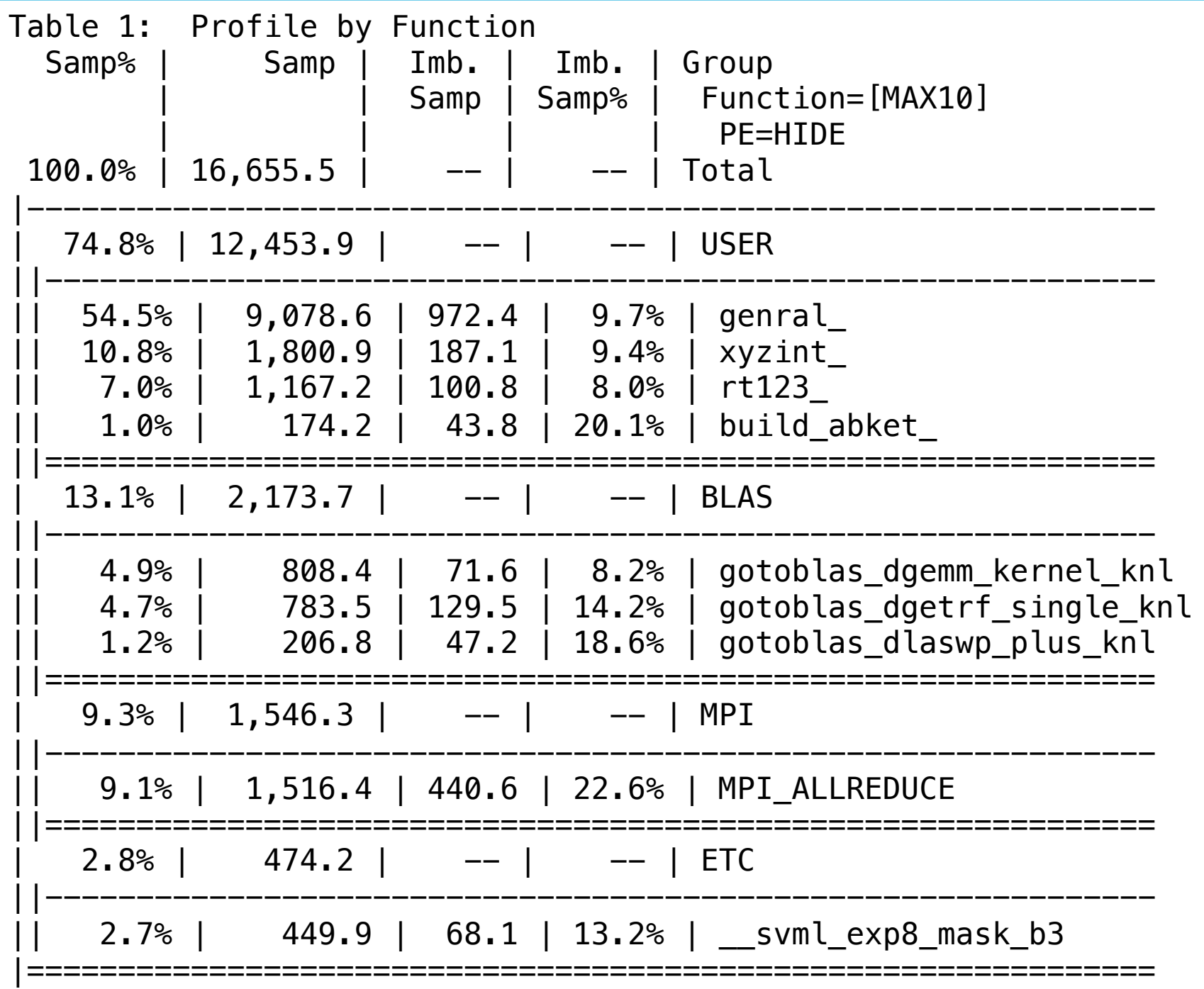

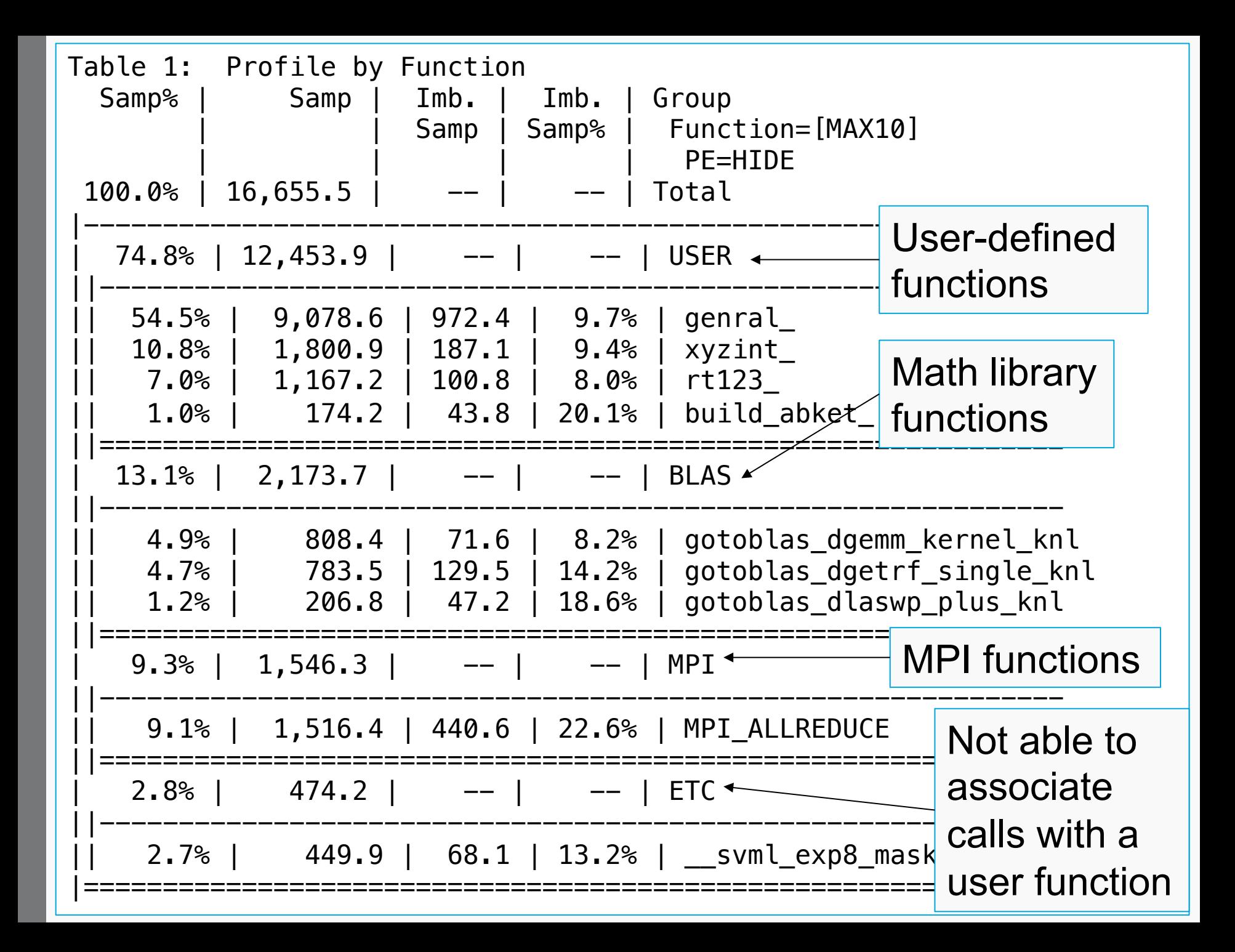

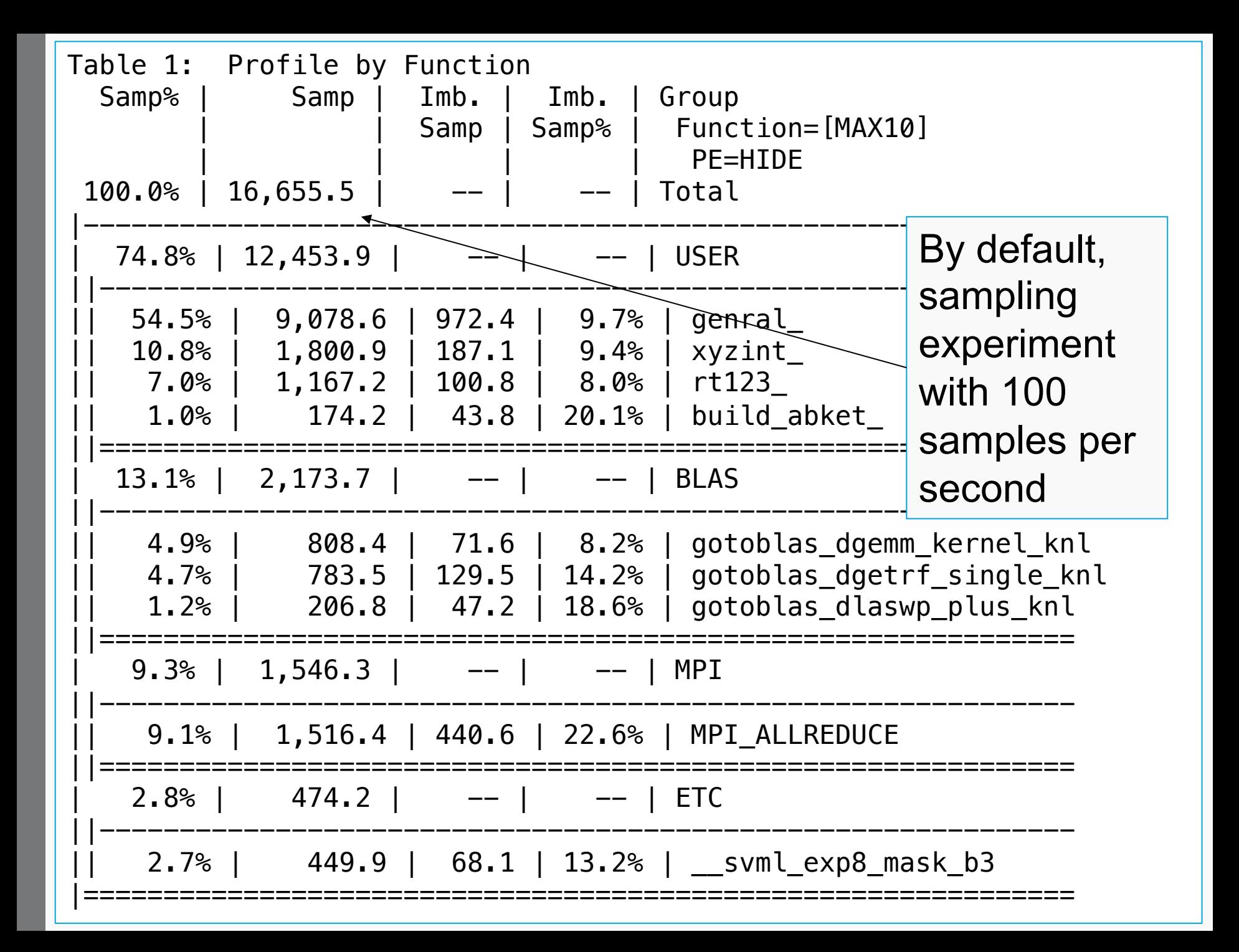

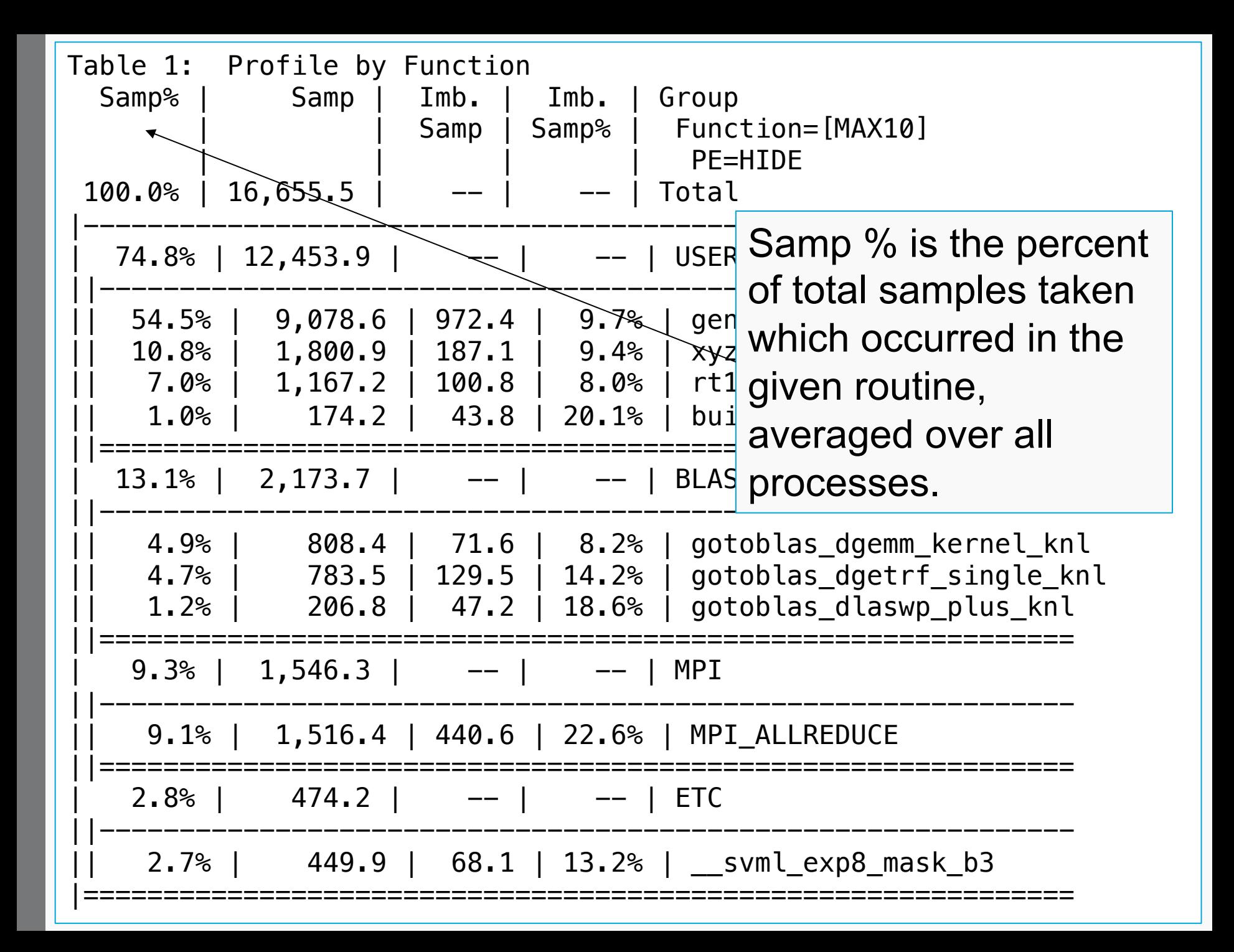

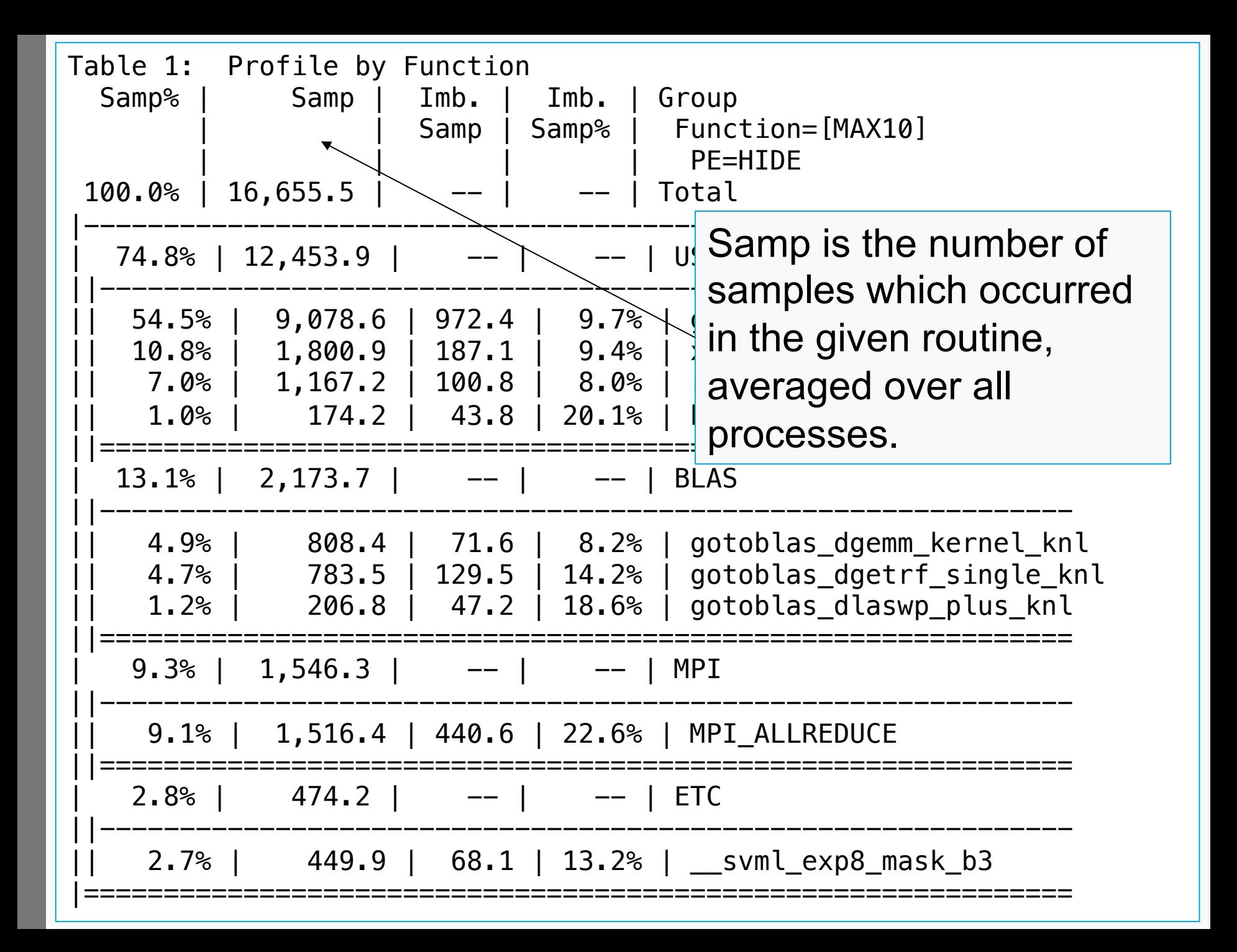

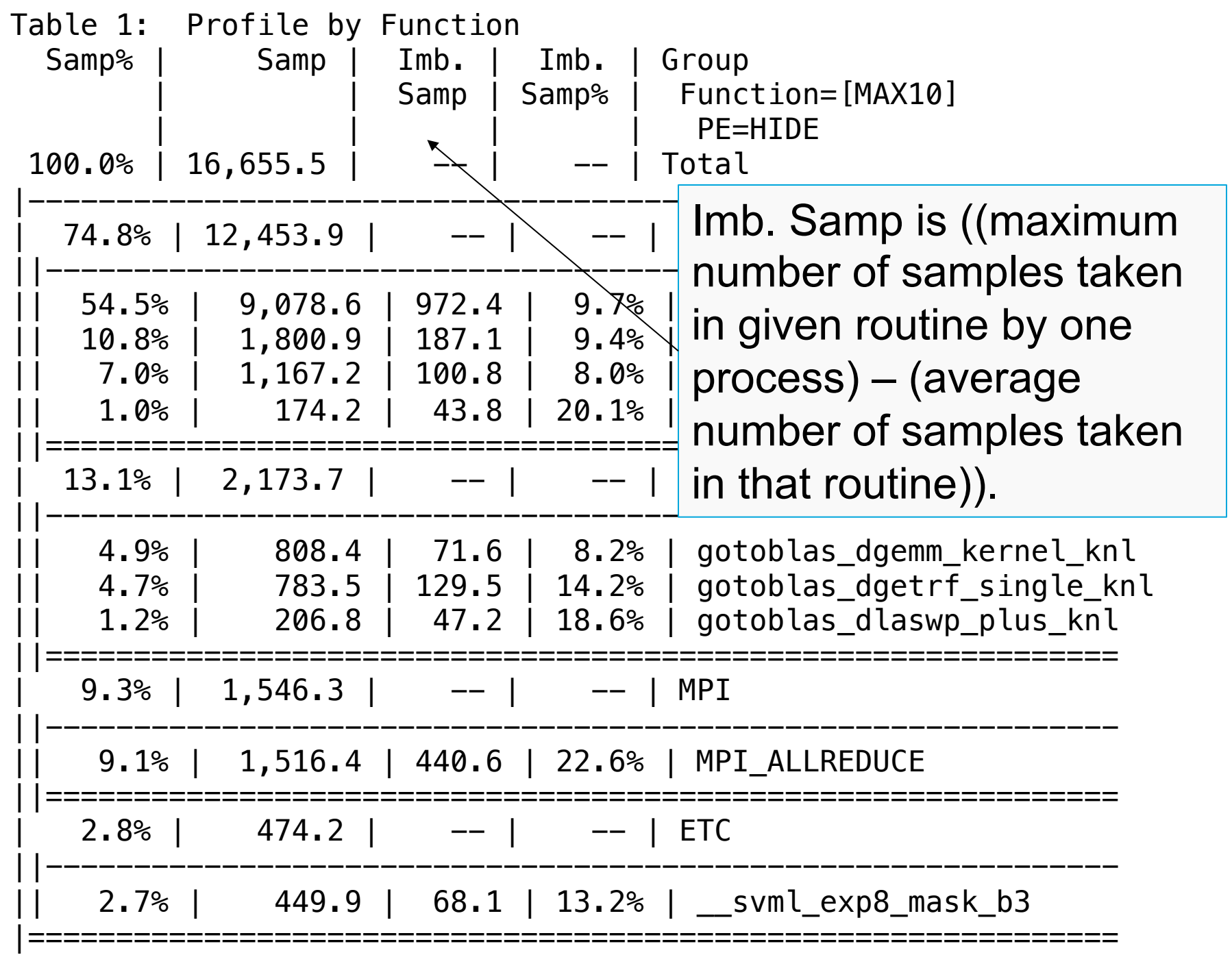

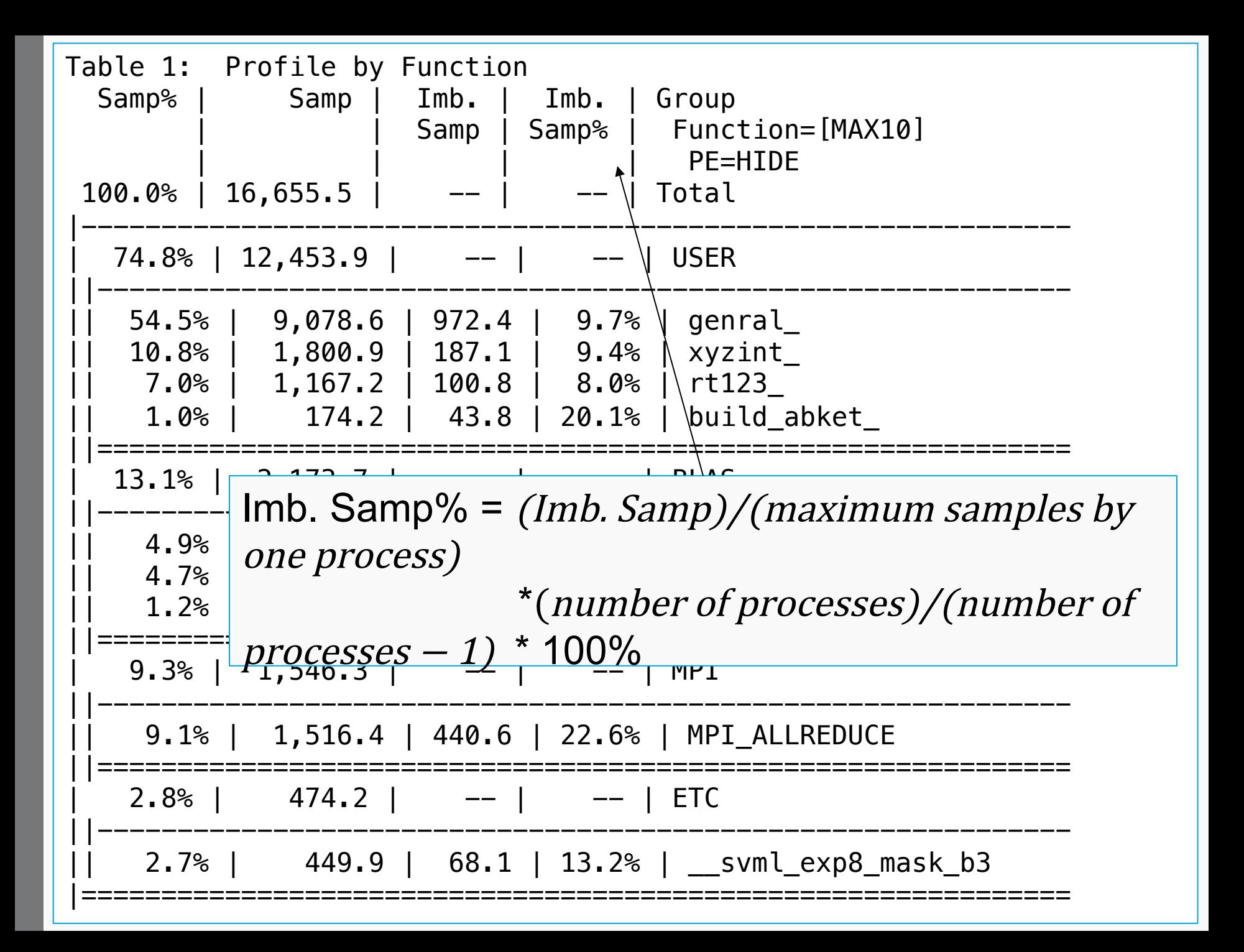

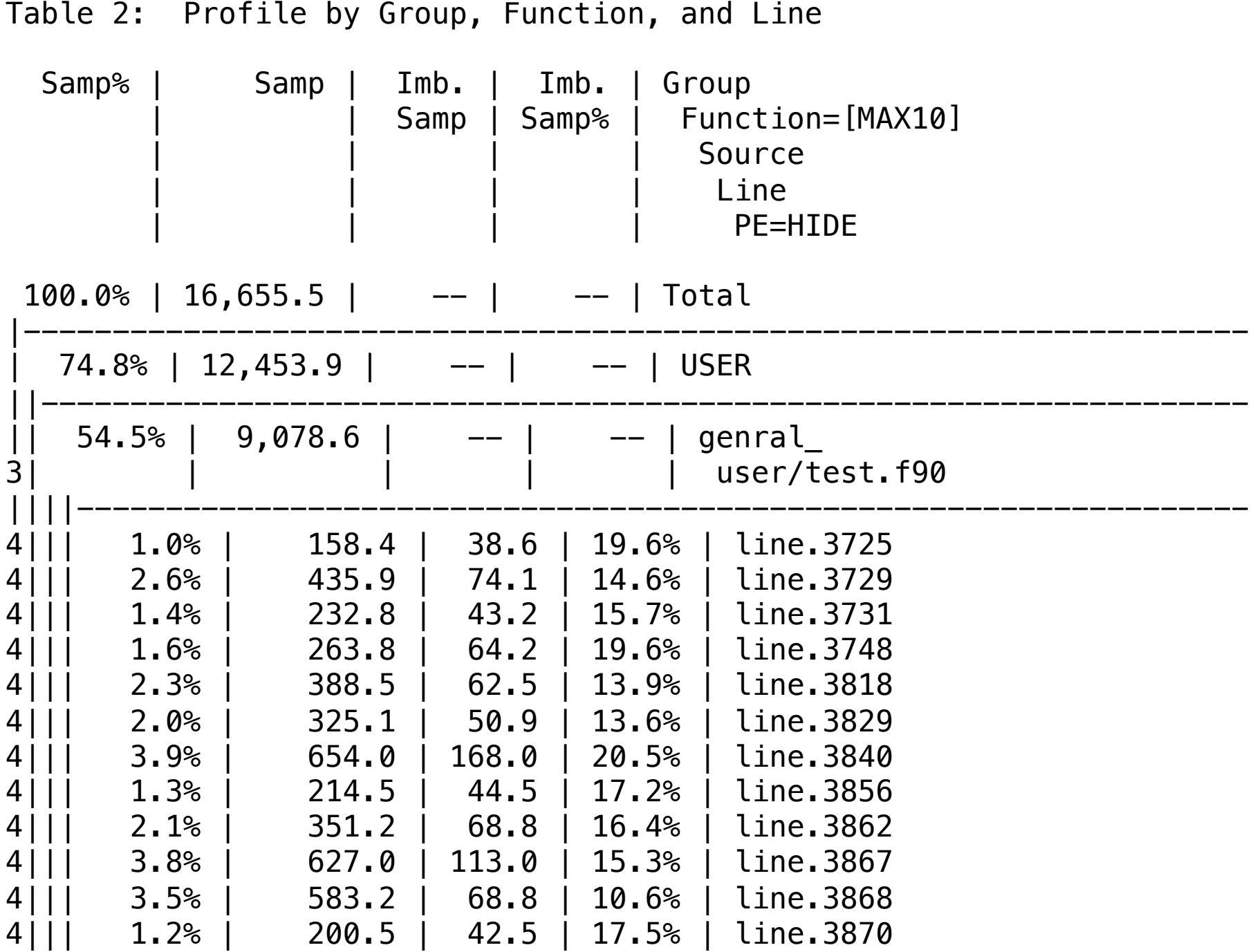

Observations and suggestions

MPI Grid Detection:

 There appears to be point-to-point MPI communication in a 35 X 60 grid pattern. The 20.3% of the total execution time spent in MPI functions might be reduced with a rank order that maximizes communication between ranks on the same node. The effect of several rank orders is estimated below.

A file named MPICH RANK ORDER.Grid was generated along with this report and contains usage instructions and the Custom rank order from the following table.

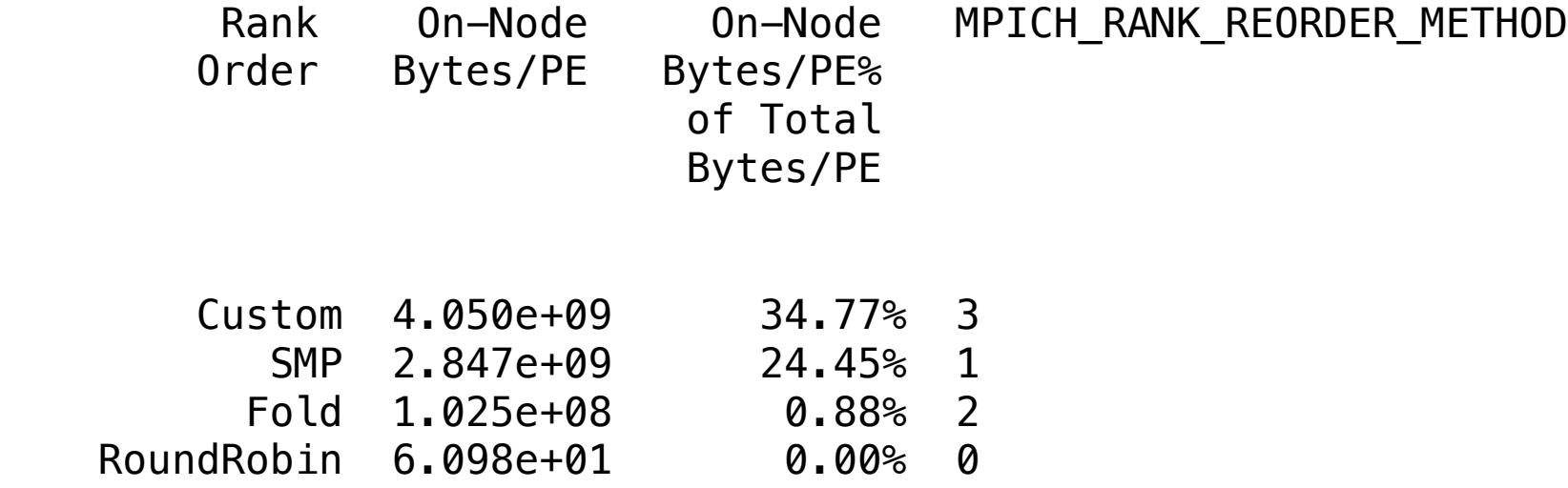

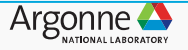

### **MPI rank reordering**

- Ideally, one would maximize on-node communication between MPI ranks and minimize inter-node communication
- "Observations" in output helps detect point-to-point MPI communication and suggests ways to reorder MPI ranks to reduce inter-node communication
- In addition to other files, a MPICH\_RANK\_ORDER is produced in the subdirectory
- If CrayPat-lite decides work is well balanced across the nodes, it will not be produced

user@thetalogin6:~> pat\_help balance mpi\_rank\_order user@thetalogin6:~> pat\_help balance mpi\_rank\_order examples

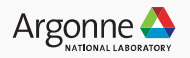

Observations and suggestions

MPI Grid Detection:

 There appears to be point-to-point MPI communication in a 35 X 60 grid pattern. The 20.3% of the total execution time spent in MPI functions might be reduced with a rank order that maximizes communication between ranks on the same node. The effect of several rank orders is estimated below.

A file named MPICH RANK ORDER.Grid was generated along with this report and contains usage instructions and the Custom rank order from the following table.

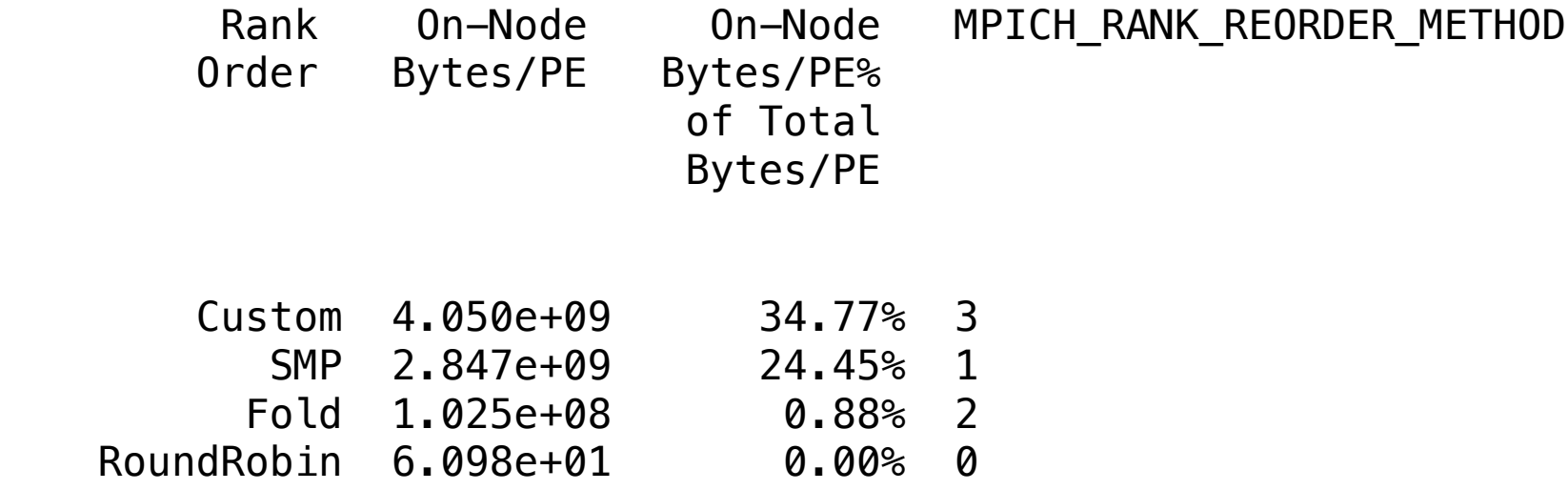

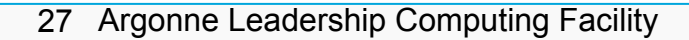

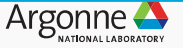

Observations and suggestions

MPI Grid Detection:

 There appears to be point-to-point MPI communication in a 35 X 60 grid pattern. The 20.3% of the total execution time spent in MPI functions might be reduced with a rank order that maximizes communication between ranks on the same node. The effect of several rank orders is estimated below.

A file named MPICH RANK ORDER.Grid was generated along with this report and contains usage instructions and the Custom rank order from the following table.

> of Total Bytes/PE

Rank On-Node On-Node MPICH In the subdirectory test+65086-1481s. Note that the instructions for using each MPICH\_RANK\_ORDER file are included within that file

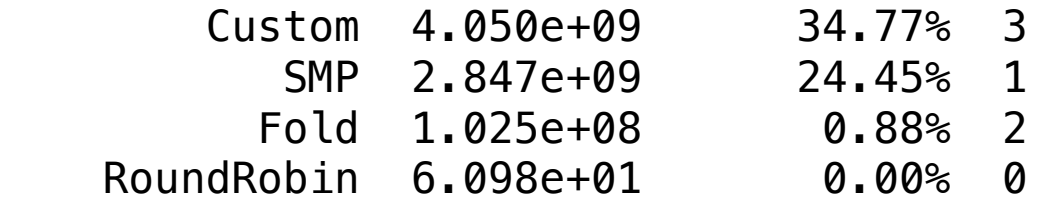

Order Bytes/PE Bytes/PE%

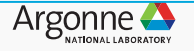

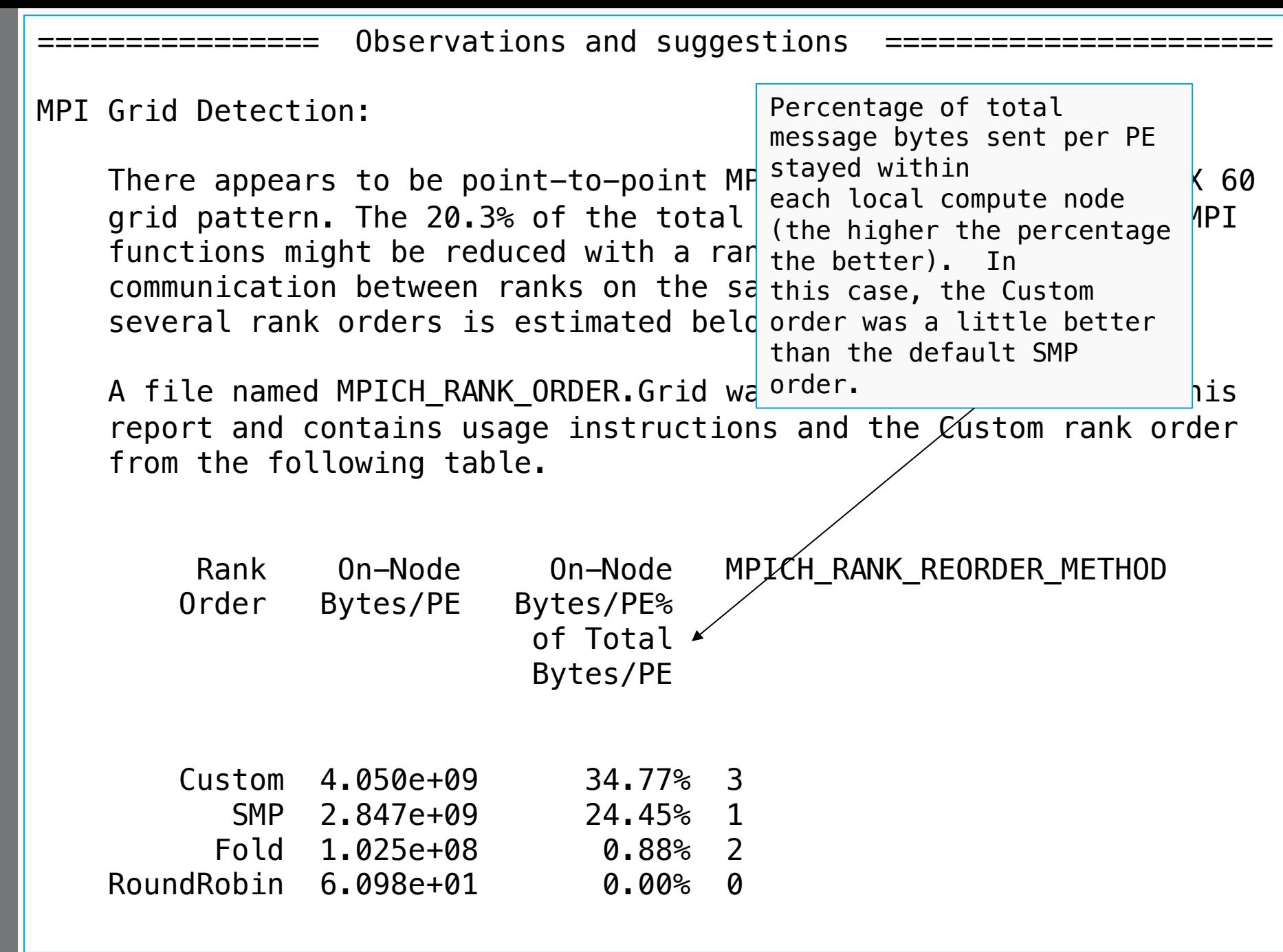

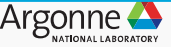

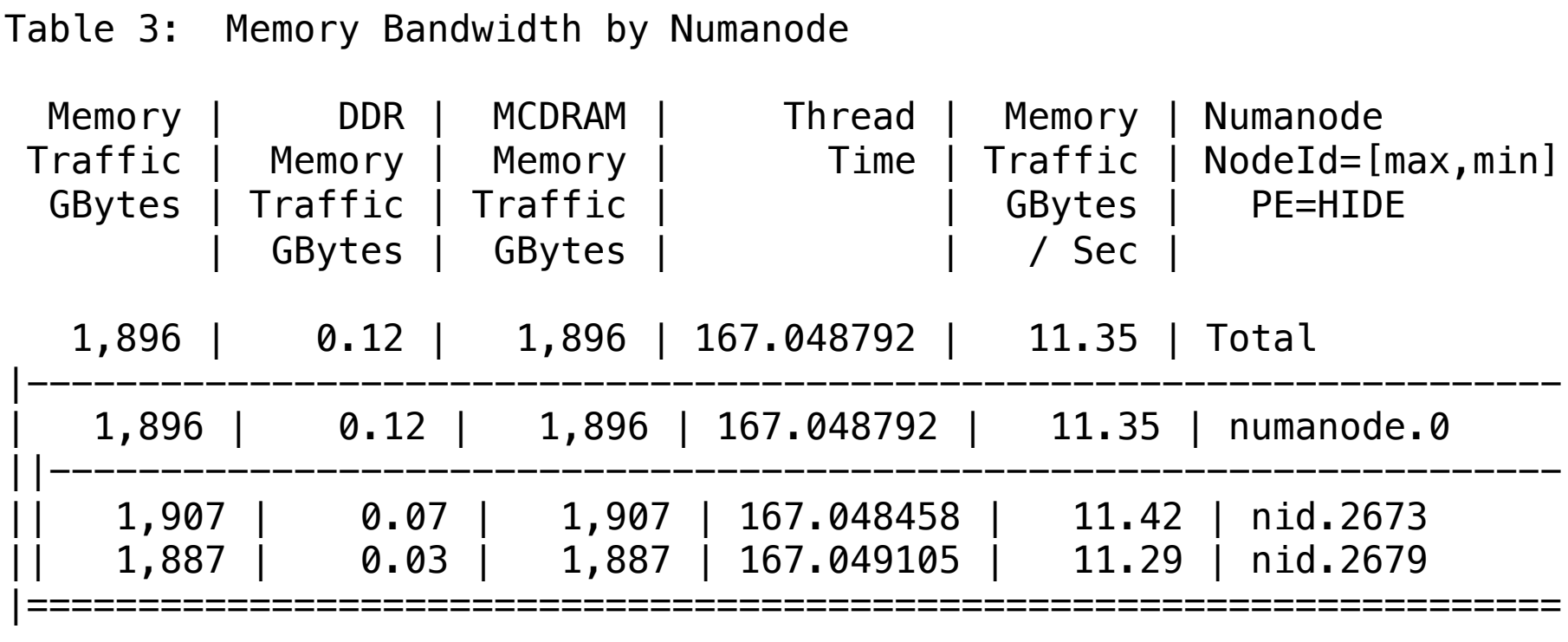

Table 4: File Input Stats by Filename

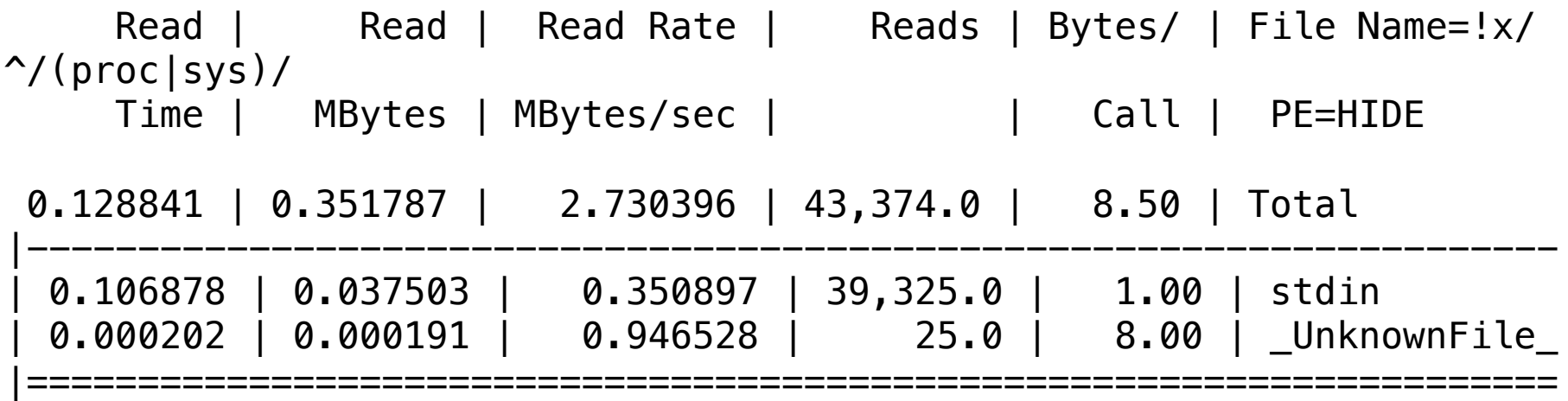

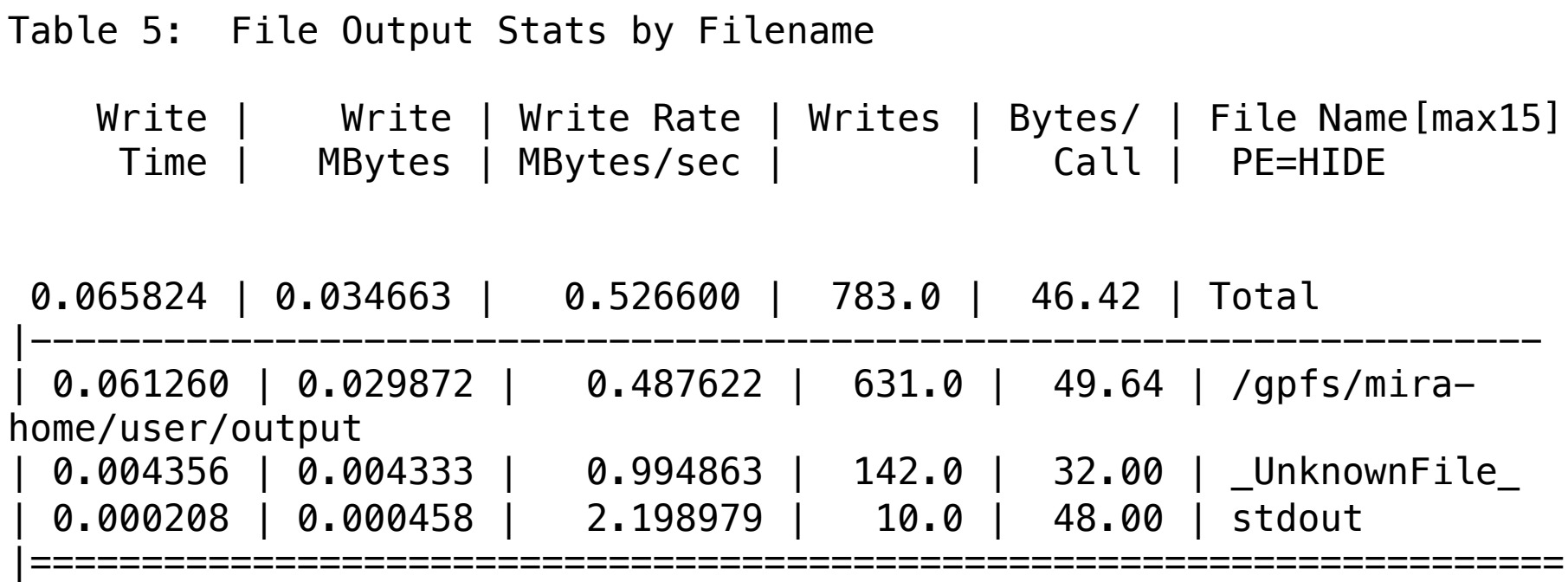

Program invocation: /home/user/test

For a complete report with expanded tables and notes, run: pat\_report /gpfs/mira-home/user/test+20468-2670s

For help identifying callers of particular functions: pat report -0 callers+src /gpfs/mira-home/user/test+20468-2670s To see the entire call tree: pat\_report -O calltree+src /gpfs/mira-home/user/test+20468-2670s

For interactive, graphical performance analysis, run: app2 /gpfs/mira-home/user/test+20468-2670s

================== End of CrayPat-lite output ==========================

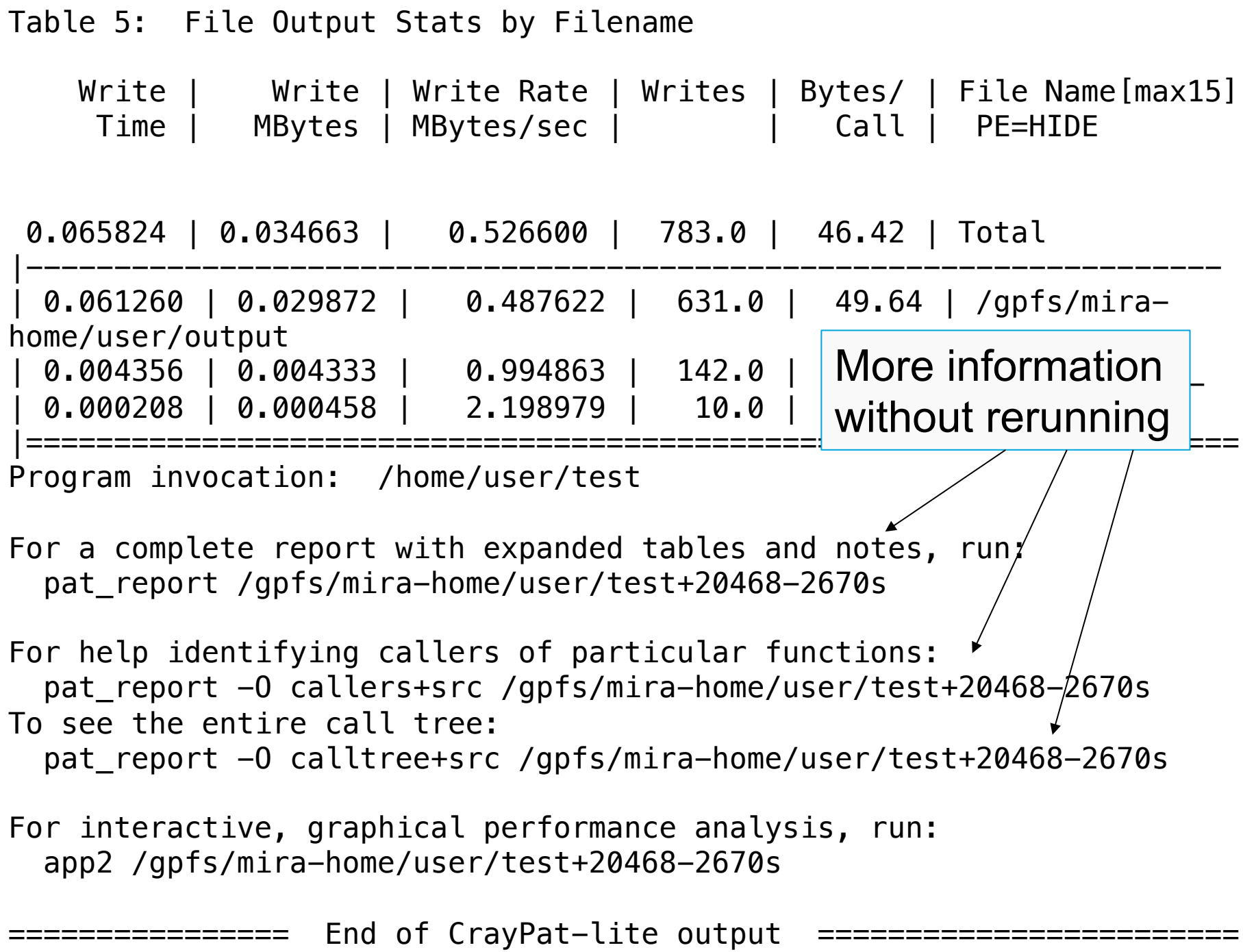

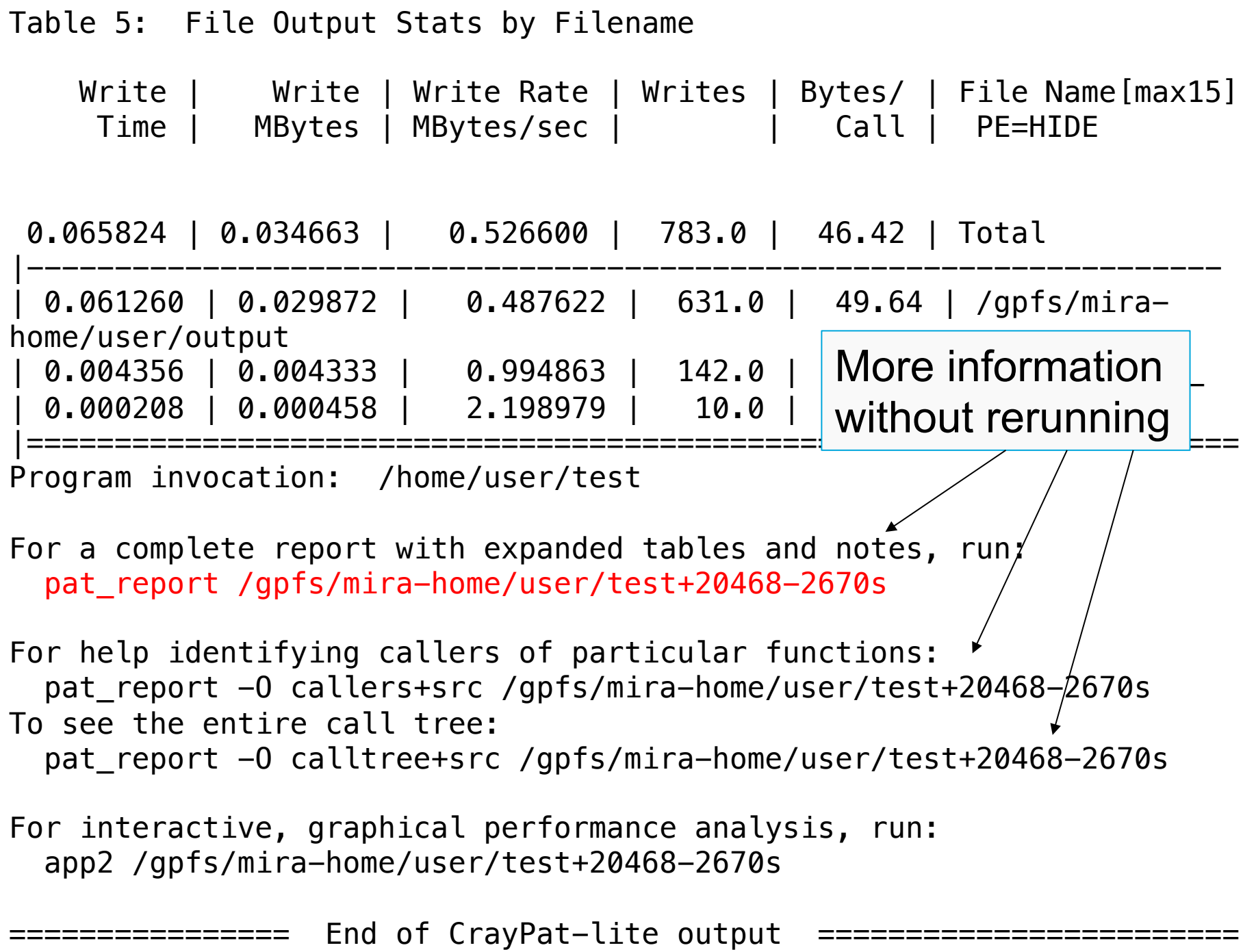

user@thetalogin6:~> pat report /gpfs/mira-home/user/test+20468-2670s

More details than the default report, including notes for each table

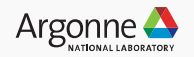

```
Notes for table 1:
  Table option:
    -O samp_profile
  Options implied by table option:
   -d sa%@0.95,sa,imb sa,imb sa% -b gr,fu,pe=HIDE
  Options for related tables:
   -0 samp_profile+src -0 profile_max
  The Total value for Samp is the sum of the Group values.
  The Group value for Samp is the sum of the Function values.
  The Function value for Samp is the avg of the PE values.
   (To specify different aggregations, see: pat_help report options s1)
...
Table 1: Profile by Function
 Samp% | Samp | Imb. | Imb. | Group
       | | Samp | Samp% | Function
| | | | PE=HIDE
```
100.0% | 16,655.5 | -- | -- | Total |--------------------------------------------------------------

74.8% | 12,453.9 | -- | -- | USER ||-------------------------------------------------------------

|| 54.5% | 9,078.6 | 972.4 | 9.7% | genral\_

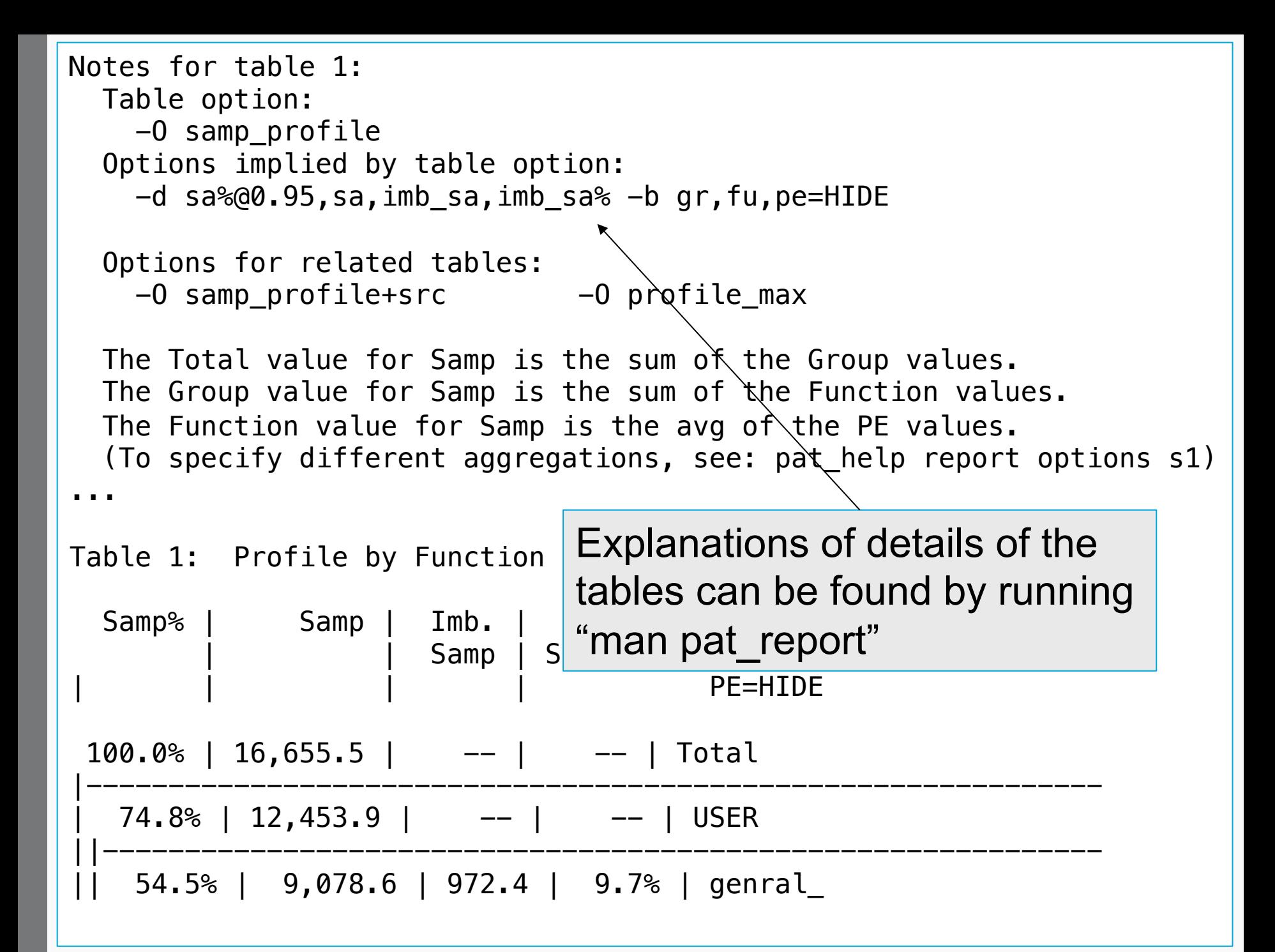

user@thetalogin6:~> pat report /gpfs/mira-home/user/test+20468-2670s

- Includes a load imbalance table organized by maximum samplings
- Shows the maximum and minimum samplings in a given function

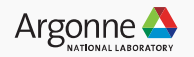

Table 2: Profile of maximum function times (limited entries shown)

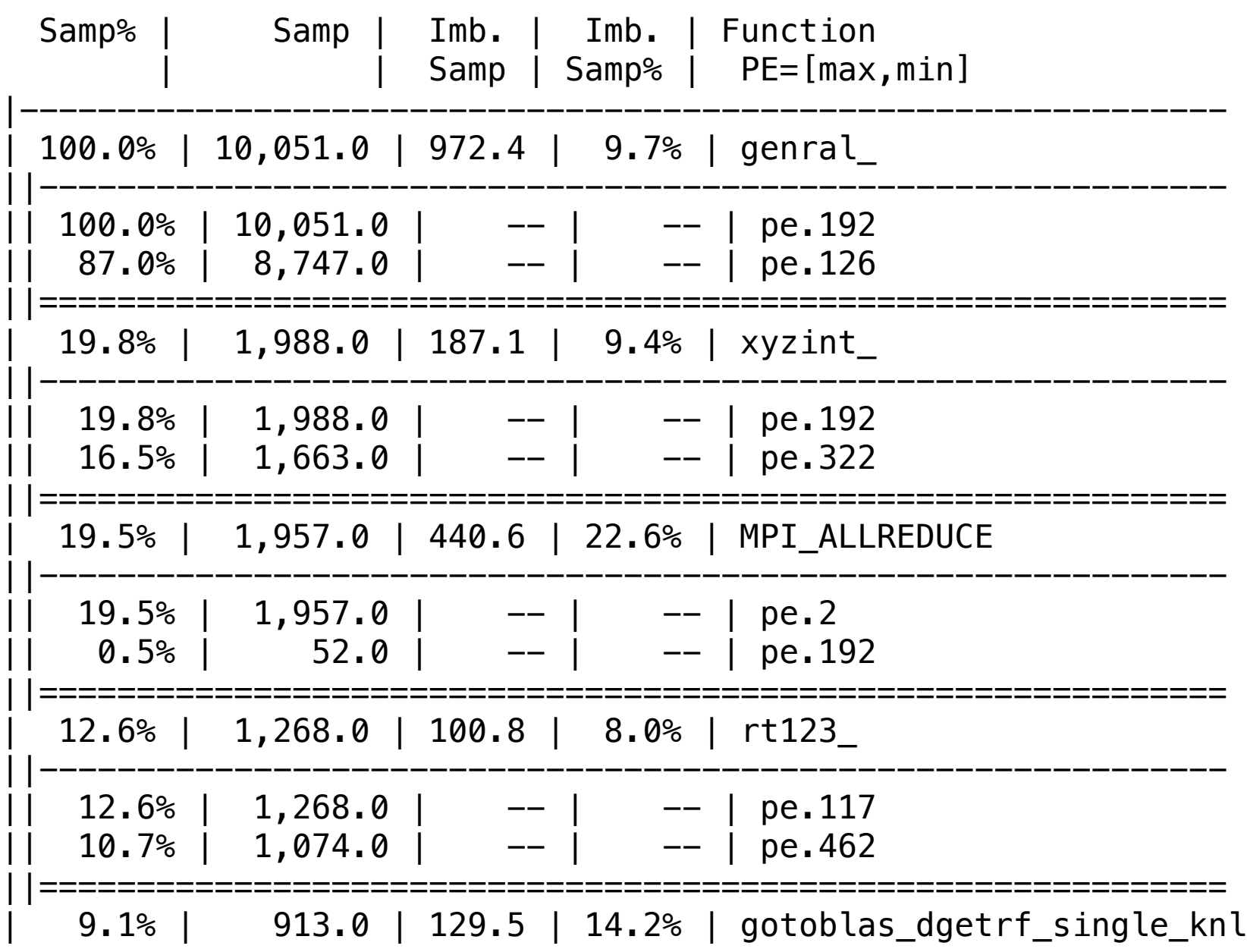

Table 2: Profile of maximum function times (limited entries shown)

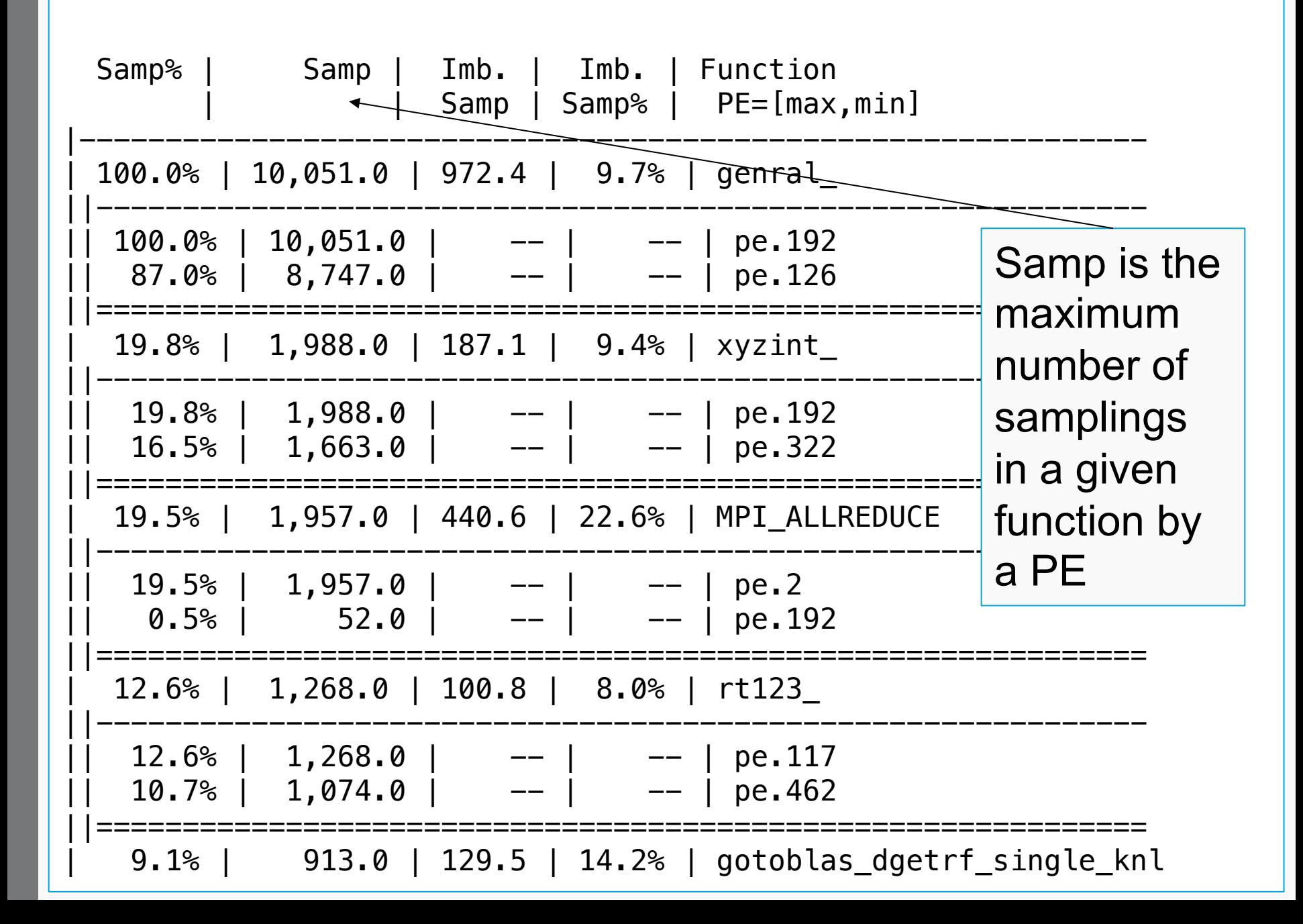

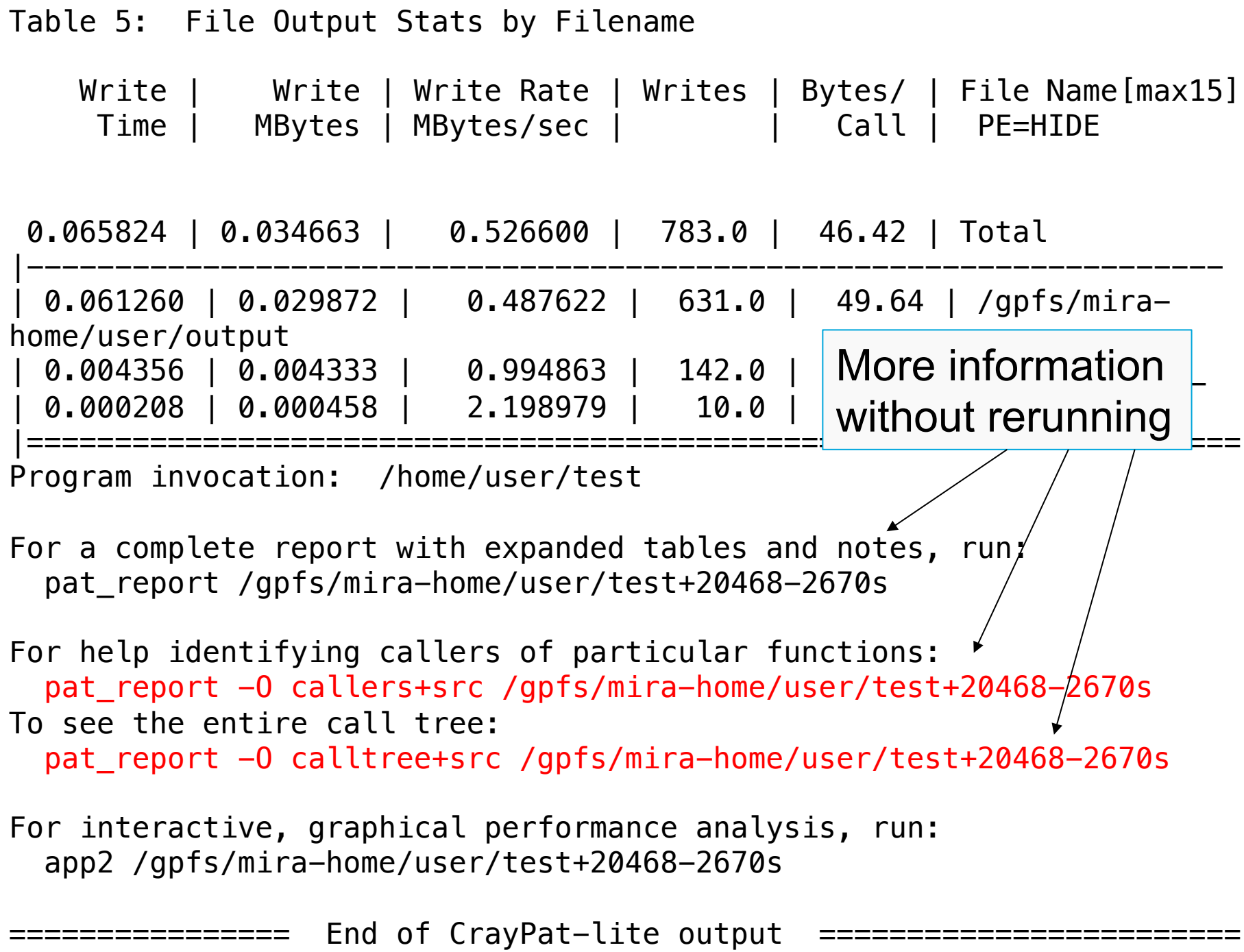

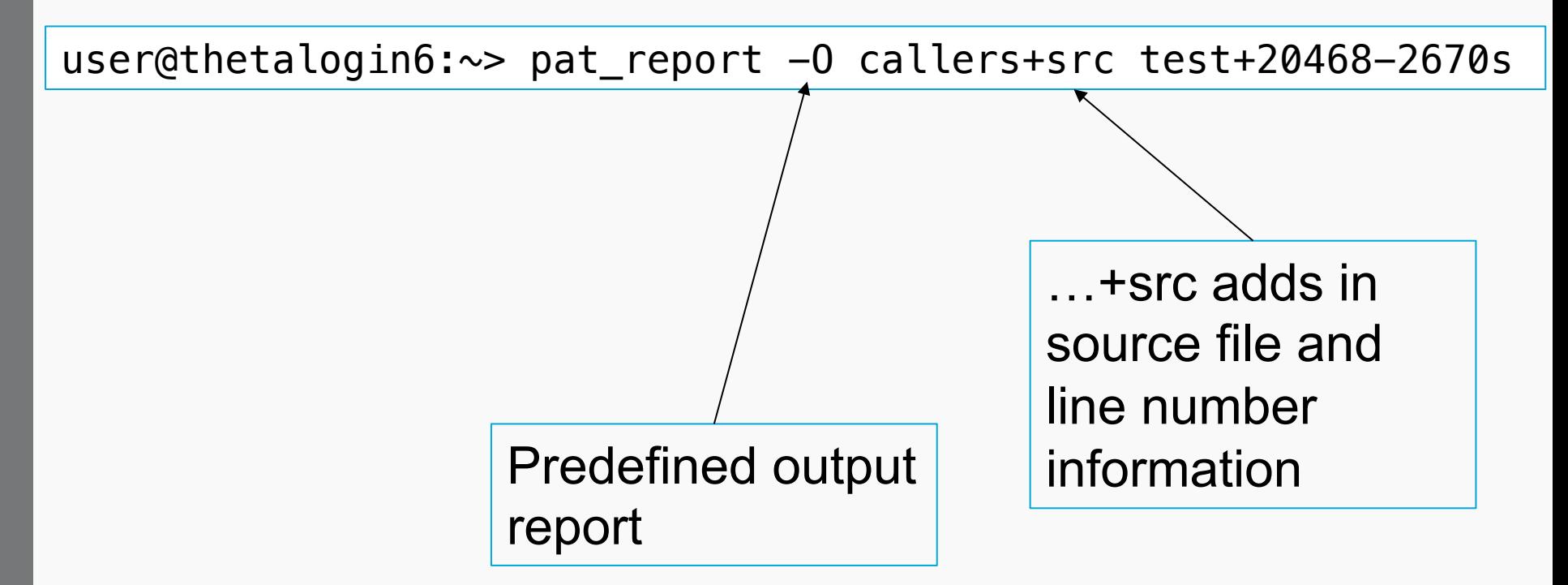

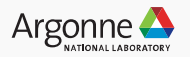

user@thetalogin6:~> pat\_report -0 callers+src test+20468-2670s

Table 1: Profile by Function and Callers, with Line Numbers

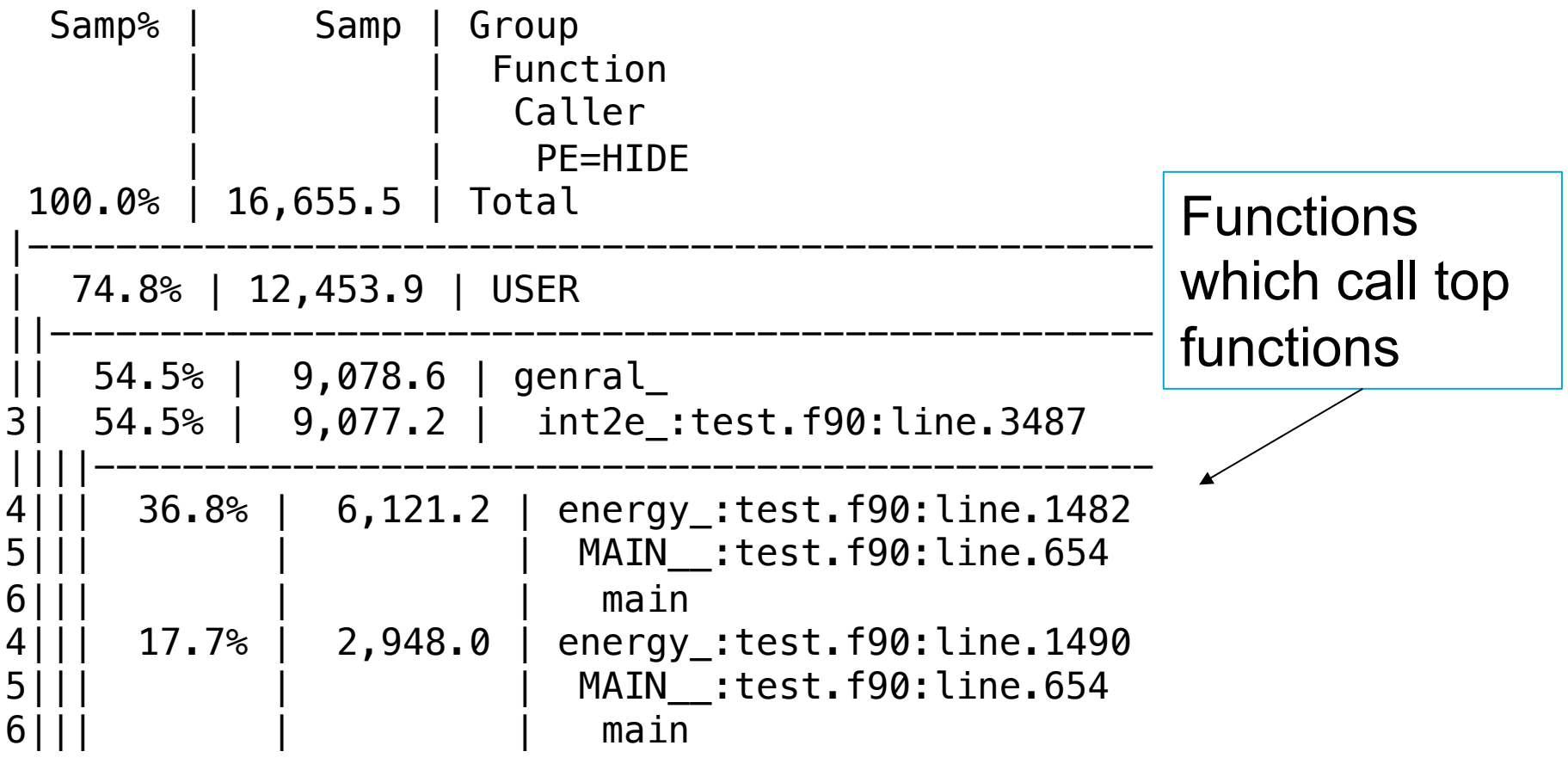

user@thetalogin6:~>pat\_report -0 calltree+src test+20468-2670s

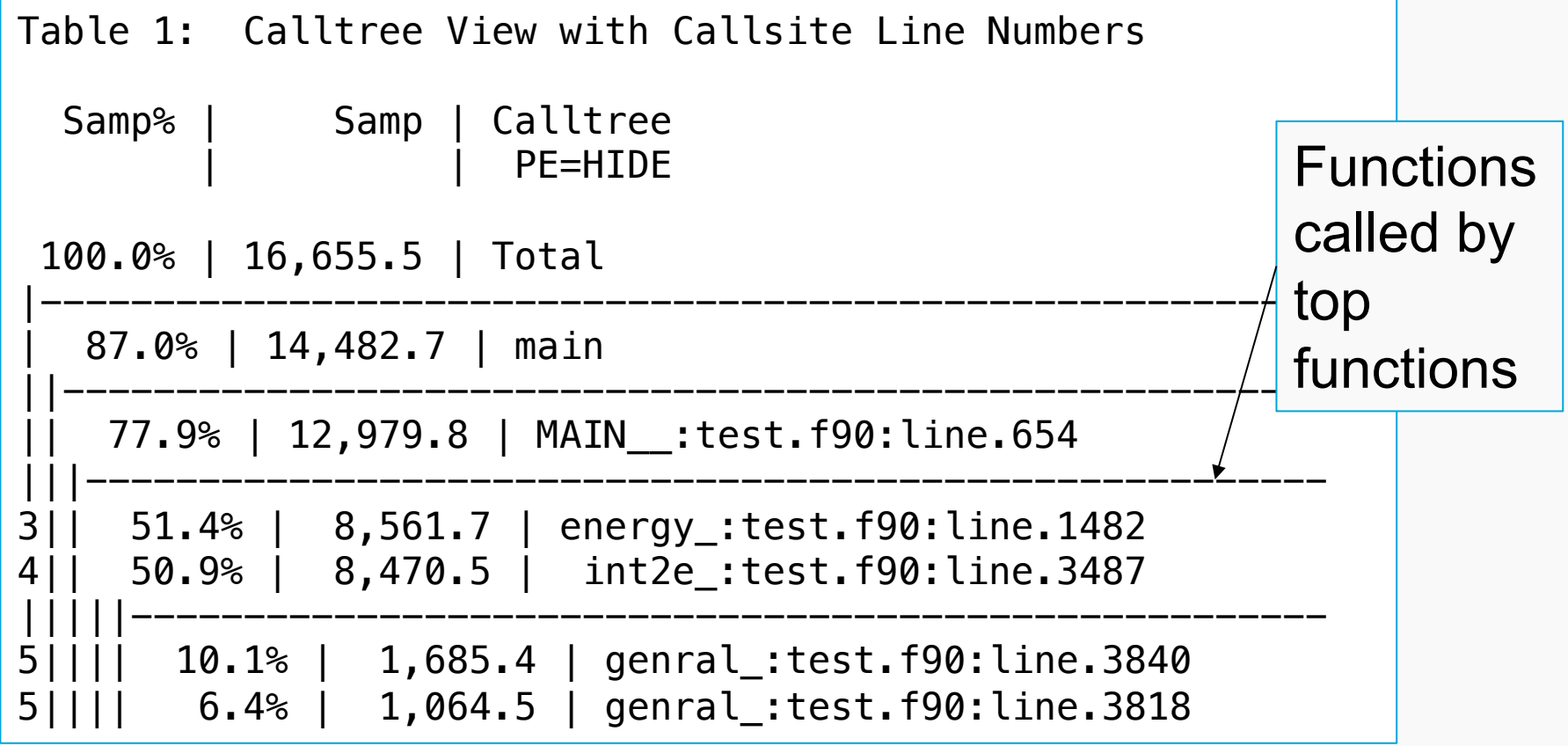

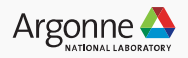

user@thetalogin6:~> pat\_report -s pe=ALL test+20468-2670s

- Seeing per-rank or per-thread data
- Fine-grained imbalance information

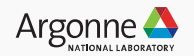

"show"

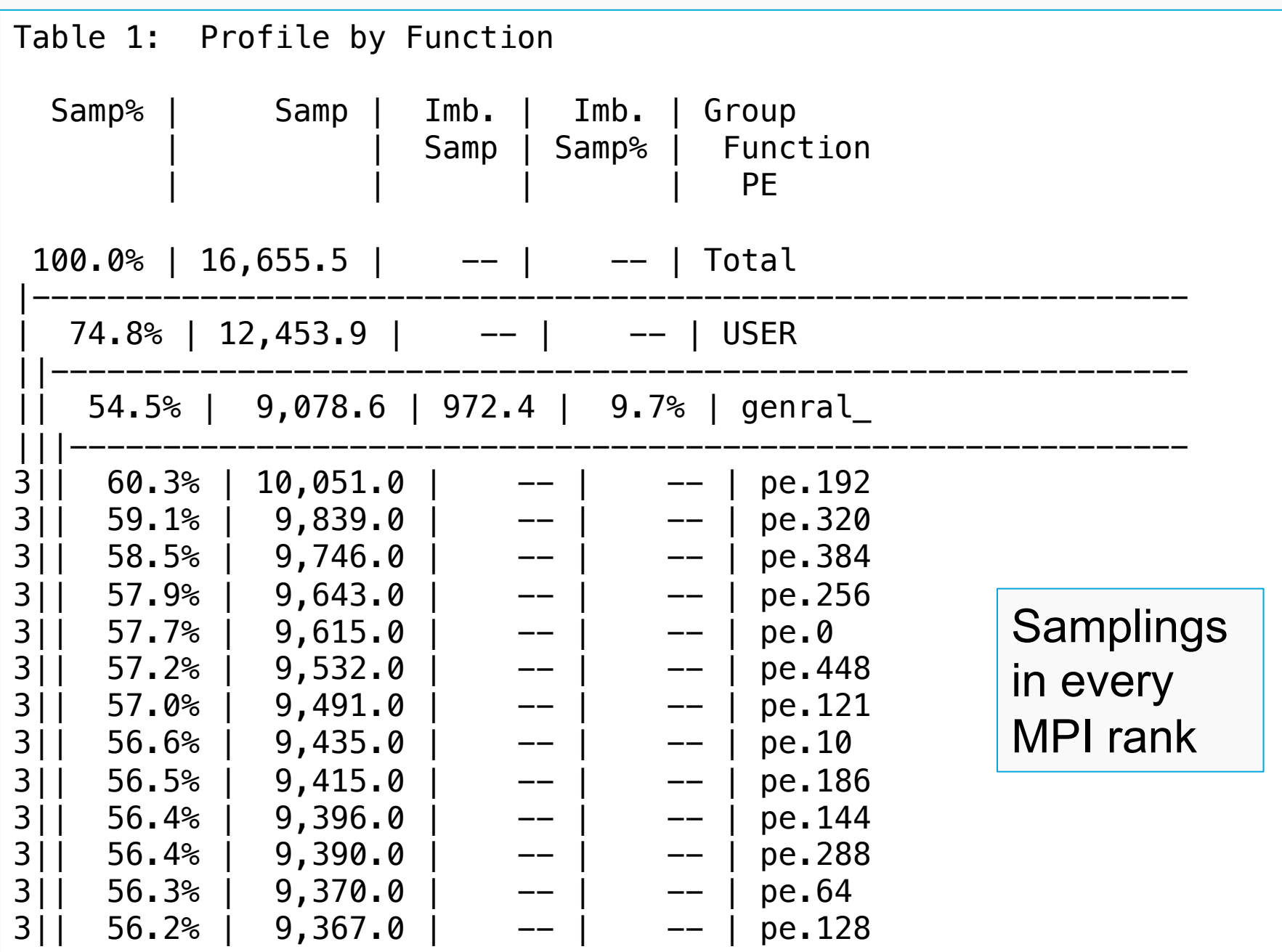

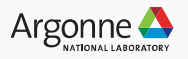

- Missing a function?
	- 1. Samples in function were attributed to a caller function (associating lower level library routines with callers)
		- Disable this adjustment

user@thetalogin6:~> pat\_report –P test+20468-2670s

- 2. Function was below sampling threshold (0.95%)
	- Turn off thresholding:

user@thetalogin6:~> pat\_report –T test+20468-2670s

### **Using CrayPat-lite: Overview**

#### 1. Environment setup

user@thetalogin6:~> module unload darshan user@thetalogin6:~> module load perftools-lite

#### 2. Compiling the code to use CrayPat-lite

user@thetalogin6:~> make

#### 3. Running the code

user@thetalogin6:~> qsub ./jobscript

#### 4. Analyzing the output

Condensed report to stdout

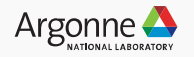

### **Helpful experiments to try**

module avail perftools

- Identify time-consuming areas<sup>'</sup>
	- perftools-lite
- Identify time-consuming loops (needs Cray compiler)
	- perftools-lite-loops man perftools-lite
- Identify MPI communication issues
	- perftools-lite
	- perftools (pat build –g mpi) to collect more MPIspecific information (analyzing size of MPI messages)
- Analyze hardware counters
	- perftools
	- papi\_avail on compute nodes to see available counters man hwpc
	- Set environment variable PAT\_RT\_PERFCTR

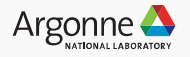

### **Using CrayPat: MPI communication**

#### 1. Environment setup

user@thetalogin6:~> module unload darshan user@thetalogin6:~> module load perftools

#### 2. Compiling the code to use CrayPat

user@thetalogin6:~> make user@thetalogin6:~> pat\_build –g mpi program

#### 3. Running the code (inside a submission script)

user@thetalogin6:~> qsub –A proj –n ..../jobscript.sh user@thetalogin6:~> cat jobscript.sh  $\#!/$ bin/bash  $-x$ aprun  $-n$  512  $-N$  64 program+pat

#### 4. Analyzing the output

pat\_report program+pat+41757-3827t/

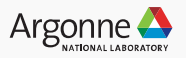

## **Using CrayPat: MPI communication**

1. Environment setup

user@thetalogin6:~> module unload user@thetalogin6: $\sim$ > module load p instrumented copy of the original executable, program+pat

2. Compiling the code to use Cray $\frac{p}{q}$ 

user@thetalogin6:~> make user@thetalogin6:~> pat\_build –g mpi program

3. Running the code (inside a submission script)

user@thetalogin6:~> qsub –A proj –n ..../jobscript.sh user@thetalogin6:~> cat jobscript.sh  $\#!/$ bin/bash  $-x$ aprun  $-n$  512  $-N$  64 program+pat

4. Analyzing the output

https://pubs.cray.com

Produces an

pat\_report program+pat+41757-3827t/

50 Argonne Leadership Computing Facility

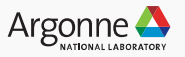

#### **References**

- User manual "Using the Cray Performance Measurement and Analysis Tools" available at http:// pubs.cray.com
- pat help (after module perftools-base is loaded)

user@thetalogin6:~> pat\_help

• Man pages

# basic usage for craypat-lite user@thetalogin6:~> man perftools-lite # output report information user@thetalogin6:~> man pat\_report # basic usage and environment variables info user@thetalogin6:~> man intro\_craypat

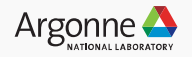

### **Summary**

- CrayPat-lite
	- Easy-to-use, simple interface
	- Lets you run on many nodes, look at performance when running at scale
- CrayPat
	- More control over functions traced, more MPI communication output
	- Lets you run on many nodes, look at performance when running at scale
- Try it out!

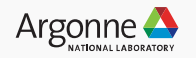

### **Acknowledgements**

- Previous CrayPat tutorials
- Scott Parker, Ray Loy

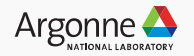

### **Using CrayPat-lite: OpenMP**

- OpenMP information (overhead from entering and leaving OpenMP regions, per-thread timings, thread load imbalances)
	- Collected by default
	- Most detail from using the Cray compiler

function.REGION@li.49 function.LOOP@li.53

user@thetalogin6:~> module swap PrgEnv-intel PrgEnv-cray

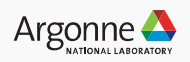

Observations and suggestions

#### MPI Grid Detection:

 There appears to be point-to-point MPI communication in a 35 X 60 grid pattern. The 20.3% of the total execution time spent in MPI functions might be reduced with a rank order that maximizes communication between ranks on  $th$  This is the grid that several rank orders is estimated  $\mathsf{pat\_report}$  identified by A file named MPICH\_RANK\_ORDER.Gritraffic. It can be changed is report and contains usage instru $\frac{1}{2}$  by the user via the  $-$ s  $\frac{1}{2}$ r from the following table. studying MPI message rank grid dim option.

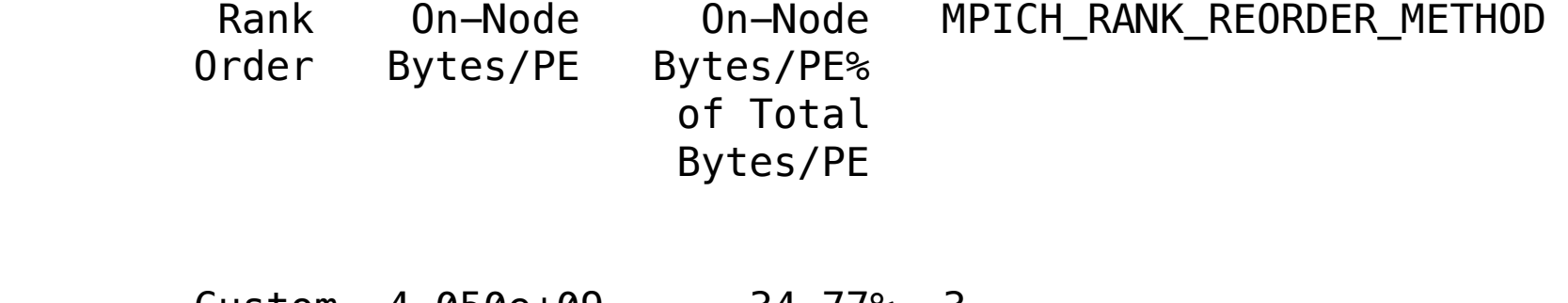

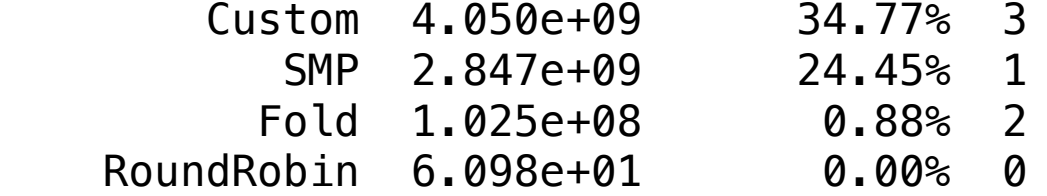

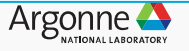

== Observations and suggestions ===

MPI Grid Detection:

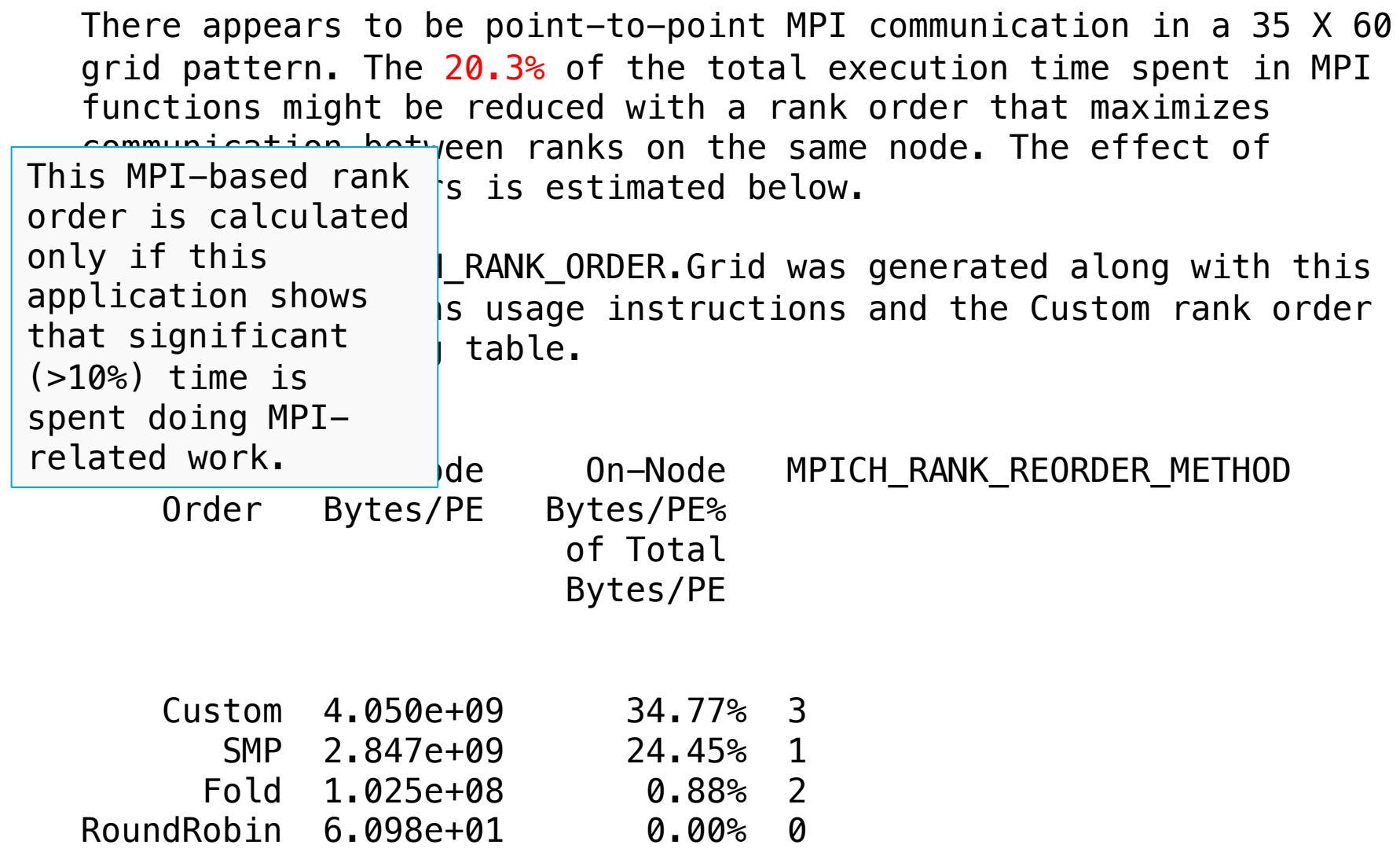

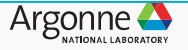

Observations and suggestions

MPI Grid Detection:

 There appears to be point-to-point MPI communication in a 35 X 60 grid pattern. The 20.3% of the total execution time spent in MPI functions might be reduced with a rank order that maximizes communication between ranks on the same node. The effect of several rank orders is estimated below.

A file named MPICH RANK ORDER.Grid was generated along with this report and contains usage instructions and the Custom rank order from the following table.

> of Total Bytes/PE

Rank On-Node On-Node MPICH In the subdirectory test+65086-1481s. Note that the instructions for using each MPICH\_RANK\_ORDER file are included within that file

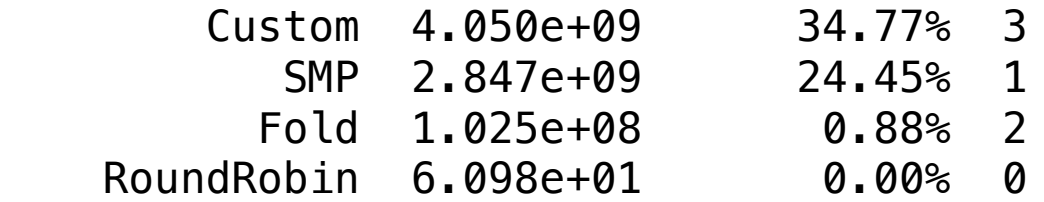

Order Bytes/PE Bytes/PE%

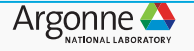

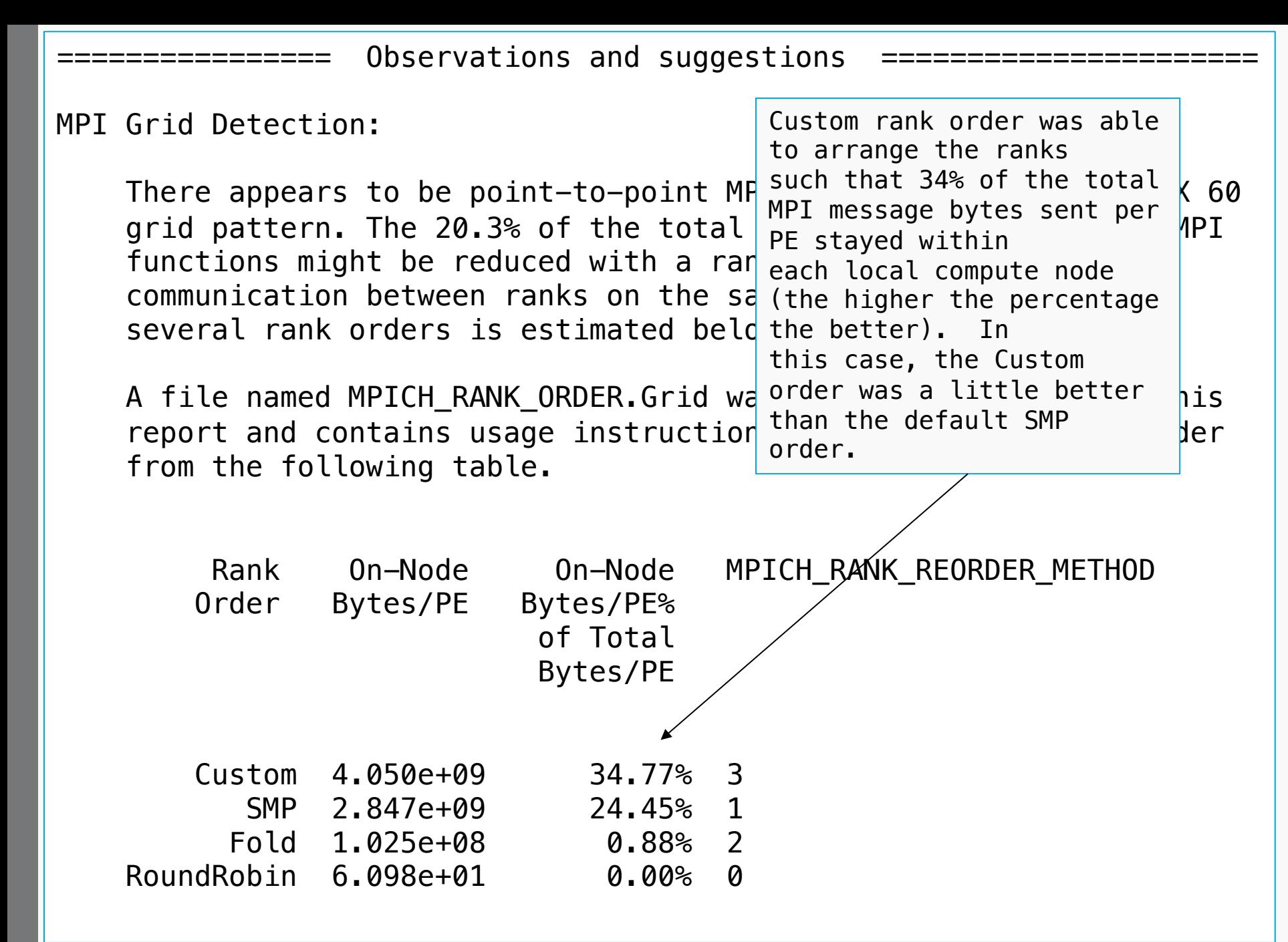

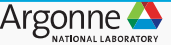